# **DVD Micro Theatre** MCD288

User manual Manuel d'utilisation Manual del usuario Benutzerhandücher Gebruikershandleidingen Manuale per l'utente Användarhandböckerna Brugermanual

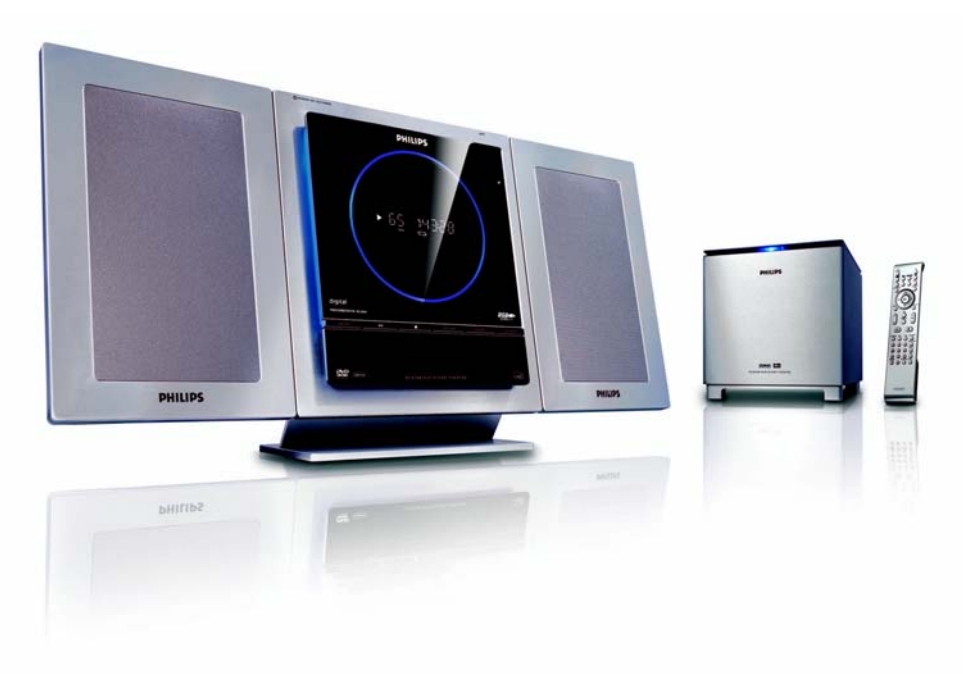

# **PHILIPS**

# **Important notes for users in the U.K.**

### **Mains plug**

This apparatus is fitted with an approved 13 Amp plug. To change a fuse in this type of plug proceed as follows:

- **1** Remove fuse cover and fuse.
- **2** Fix new fuse which should be a BS1362 3 Amp, A.S.T.A. or BSI approved type.
- **3** Refit the fuse cover.

If the fitted plug is not suitable for your socket outlets, it should be cut off and an appropriate plug fitted in its place.

If the mains plug contains a fuse, this should have a value of 3 Amp. If a plug without a fuse is used, the fuse at the distribution board should not be greater than 3 Amp.

*Note: The severed plug must be disposed of to avoid a possible shock hazard should it be inserted into a 13 Amp socket elsewhere.*

#### **How to connect a plug**

The wires in the mains lead are coloured with the following code: blue  $=$  neutral (N), brown  $=$  live  $(L)$ .

As these colours may not correspond with the colour markings identifying the terminals in your plug, proceed as follows:

– Connect the blue wire to the terminal marked N or coloured black.

– Connect the brown wire to the terminal marked L or coloured red.

– Do not connect either wire to the earth terminal in the plug, marked  $E$  (or  $\frac{1}{2}$ ) or coloured green (or green and yellow).

Before replacing the plug cover, make certain that the cord grip is clamped over the sheath of the lead - not simply over the two wires.

# **Copyright in the U.K.**

Recording and playback of material may require consent. See Copyright Act 1956 and The Performer's Protection Acts 1958 to 1972.

# **Italia**

# **DICHIARAZIONE DI CONFORMITA'**

Si dichiara che l'apparecchio MCD510 Philips risponde alle prescrizioni dell'art. 2 comma 1 del D.M. 28 Agosto 1995 n. 548.

Fatto a Eindhoven

Philips Consumer Electronics Philips, Glaslaan 2 5616 JB Eindhoven, The Netherlands

# **Norge**

Typeskilt finnes på apparatens underside.

*Observer: Nettbryteren er sekundert innkoplet. Den innebygde netdelen er derfor ikke frakoplet nettet så lenge apparatet er tilsluttet nettkontakten.*

For å redusere faren for brann eller elektrisk støt, skal apparatet ikke utsettes for regn eller fuktighet.

# *CAUTION*

*Use of controls or adjustments or performance of procedures other than herein may result in hazardous radiation exposure or other unsafe operation.*

# *VAROITUS*

*Muiden kuin tässä esitettyjen toimintojen säädön tai asetusten muutto saattaa altistaa vaaralliselle säteilylle tai muille vaarallisille toiminnoille.*

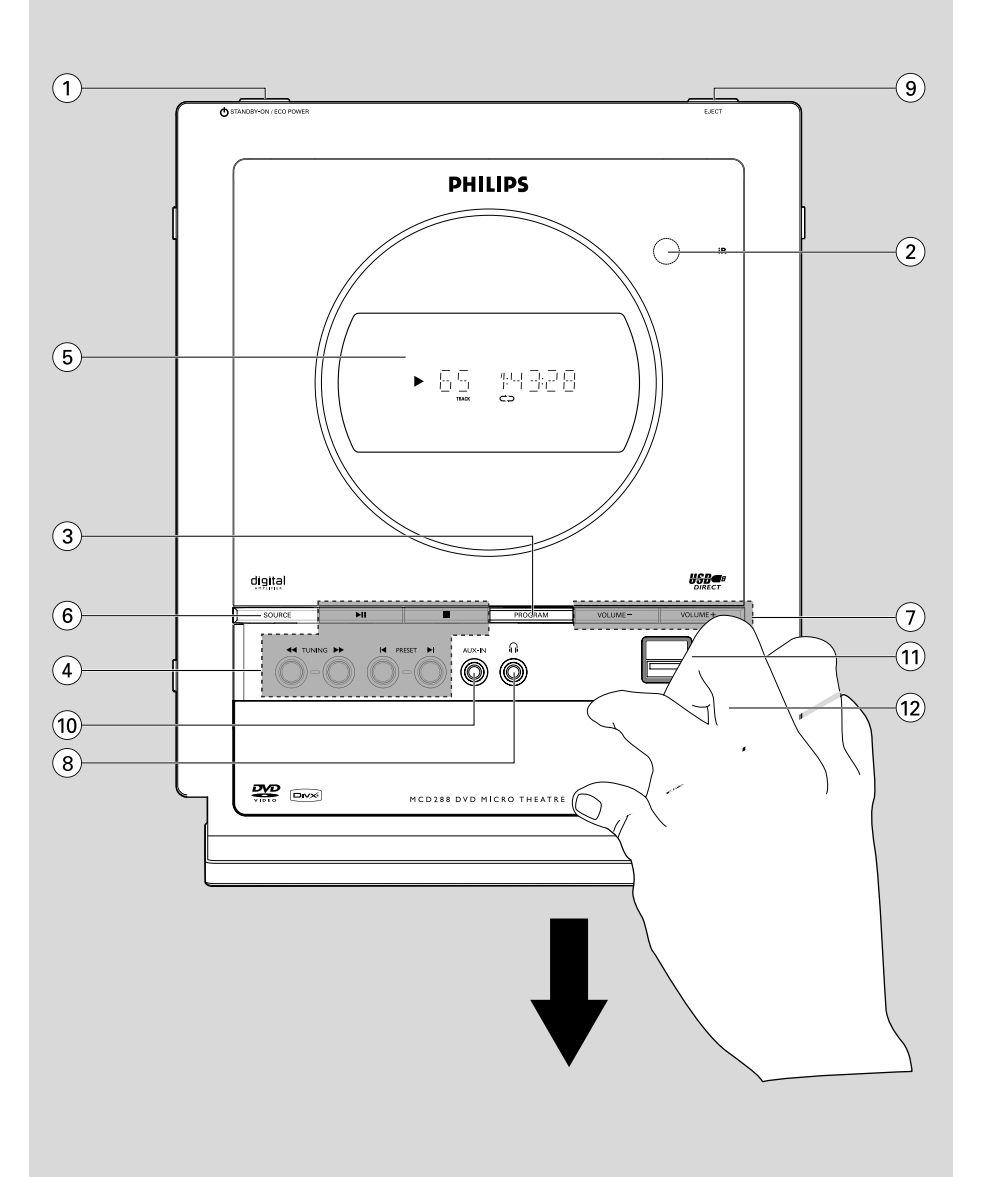

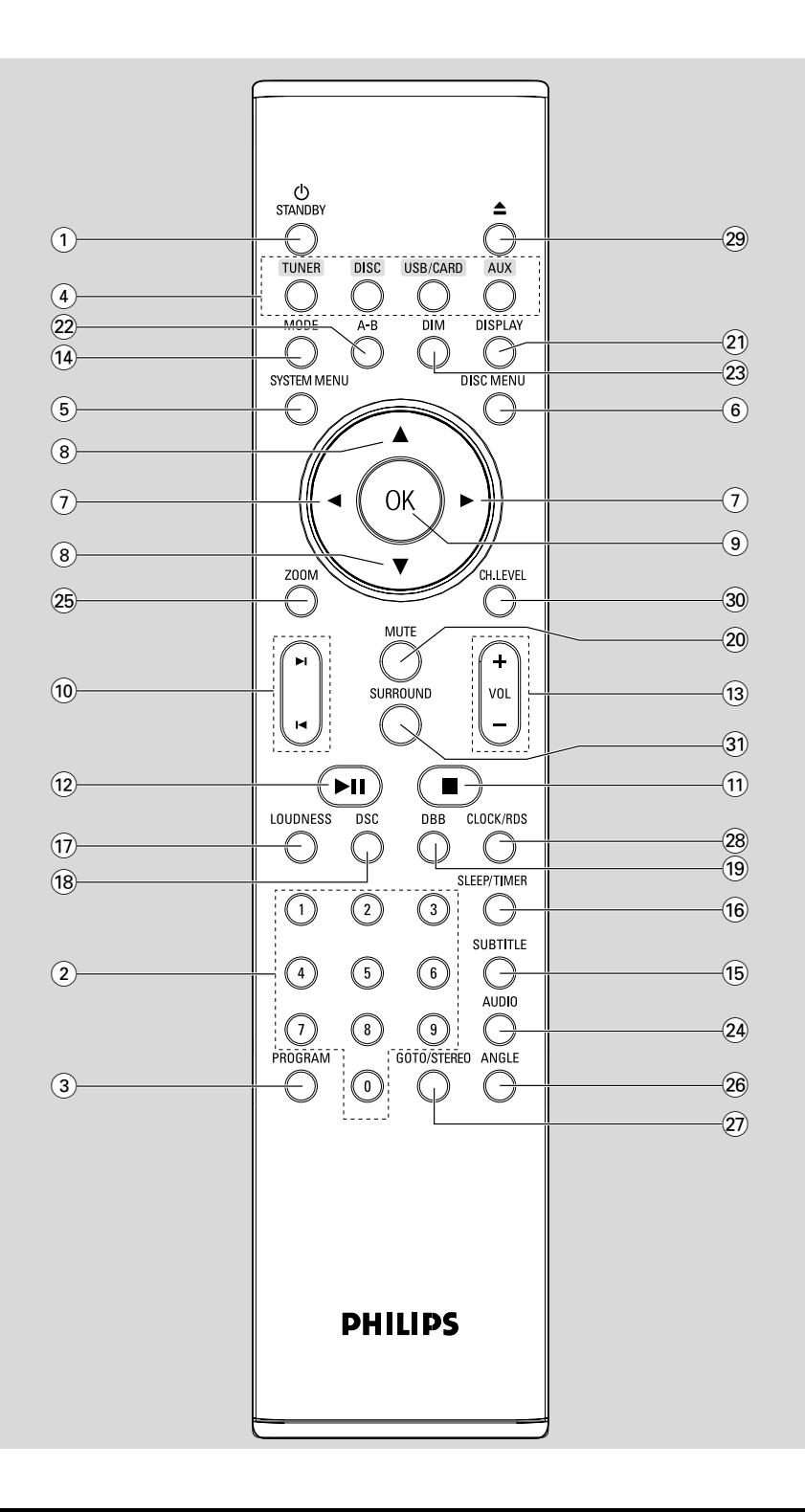

# *DK*

*Advarsel: Usynlig laserstråling ved åbning når sikkerhedsafbrydere er ude af funktion. Undgå utsættelse for stråling.*

*Bemærk: Netafbryderen er sekundært indkoblet og ofbryder ikke strømmen fra nettet. Den indbyggede netdel er derfor tilsluttet til lysnettet så længe netstikket sidder i stikkontakten.*

# *S*

#### *Klass 1 laseraparat*

*Varning! Om apparaten används på annat sätt än i denna bruksanvisning specificerats, kan användaren utsättas för osynlig laserstrålning, som överskrider gränsen för laserklass 1.*

*Observera! Stömbrytaren är sekundärt kopplad och bryter inte strömmen från nätet. Den inbyggda nätdelen är därför ansluten till elnätet så länge stickproppen sitter i vägguttaget.*

#### *SF*

*Luokan 1 laserlaite*

*Varoitus! Laitteen käyttäminen muulla kuin tässä käyttöohjeessa mainitulla tavalla saattaa altistaa käyttäjän turvallisuusluokan 1 ylittävälle näkymättömälle lasersäteilylle.*

*Oikeus muutoksiin varataan. Laite ei saa olla alttiina tippu-ja roiskevedelle.*

*Huom. Toiminnanvalitsin on kytketty toisiopuolelle, eikä se kytke laitetta irti sähköverkosta. Sisäänrakennettu verkkoosa on kytkettynä sähköverkkoon aina silloin, kun pistoke on pistorasiassa.*

# **Language Code**

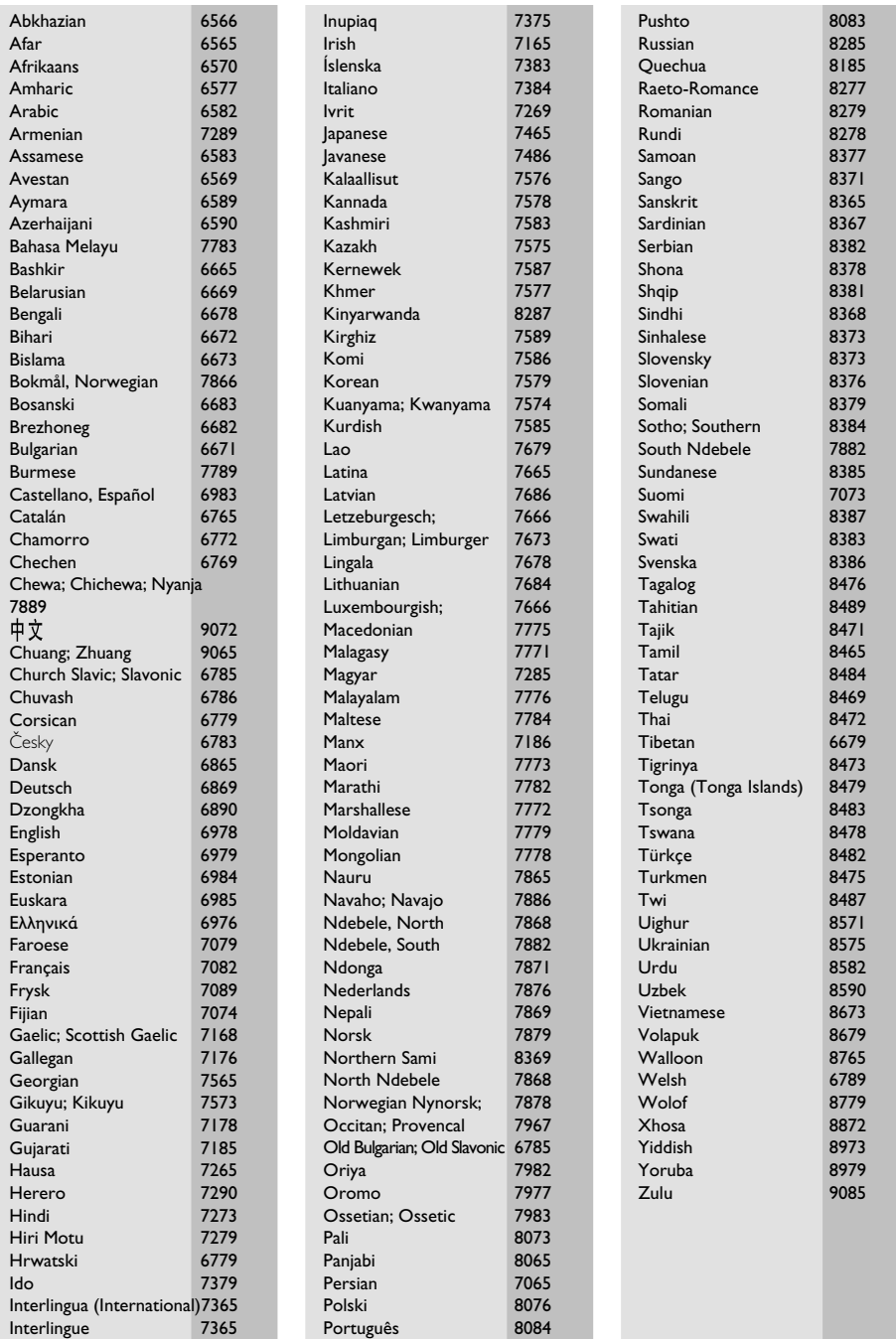

# **Index**

**English**

**Español**

**Deutsch**

**Nederlands**

**Italiano**

**Svenska**

**Dansk**

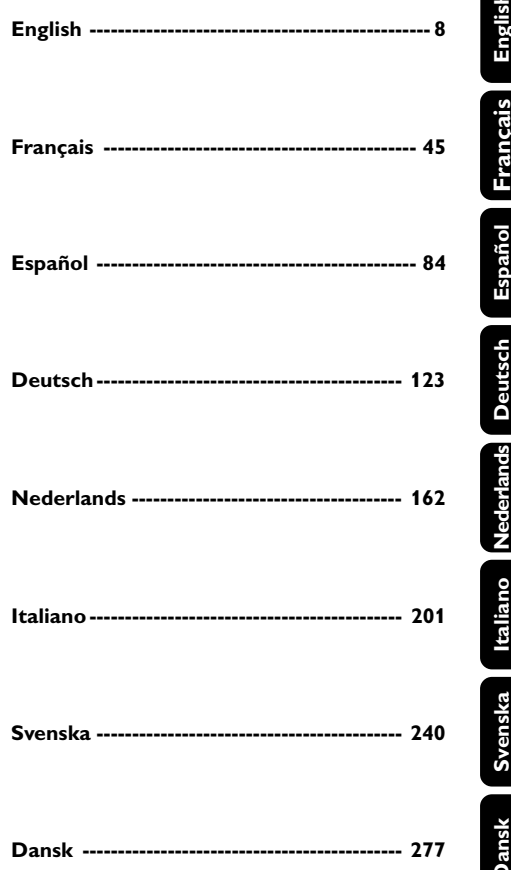

This product incorporates copyright protection technology that is protected by method claims of certain U.S. patents and other intellectual property rights owned by Macrovision Corporation and other rights owners. Use of this copyright protection technology must be authorized by Macrovision Corporation, and is intended for home and other limited viewing uses only unless otherwise authorized by Macrovision Corporation. Reserve engineering or disassembly is prohibited.

**Manufactured under license from Dolby**

"Dolby", "Pro Logic" and the double-D symbol are trademarks of Dolby Laboratories.

**Laboratories.**

**DivX, DivX Certified, and associated logos are trademarks of DivXNetworks, Inc and are used under license.**

*.*

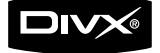

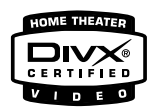

# **Allgemeine Information**

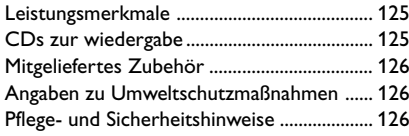

# **Installation**

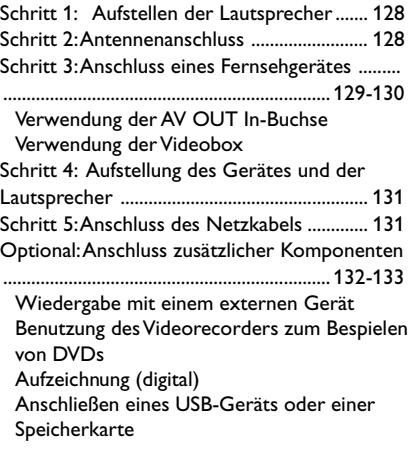

# **Bedienelemente**

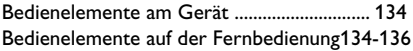

# **Vorbereitungen**

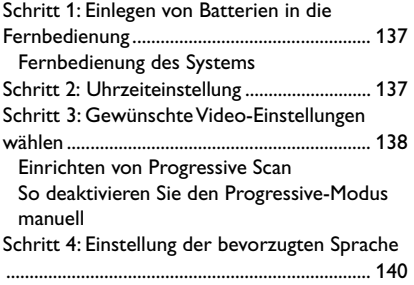

# **Grundfunktionen**

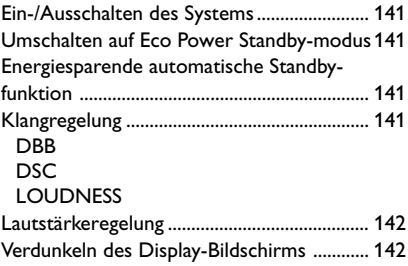

# **Bediening van de diskspeler**

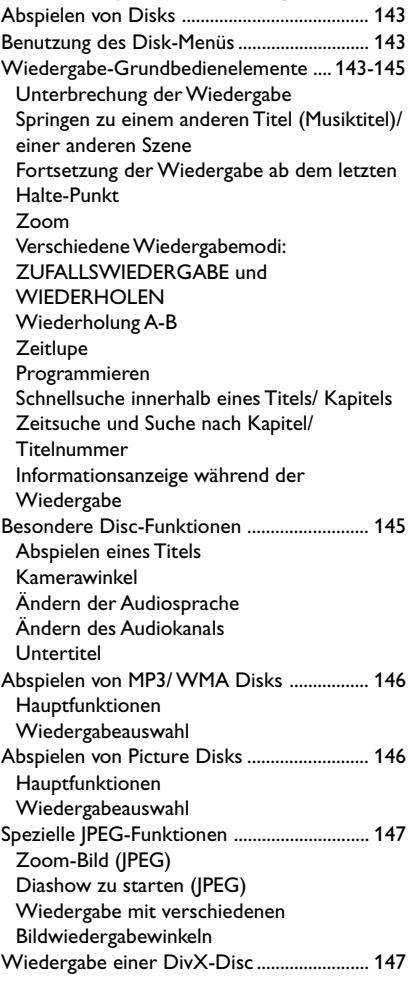

# **DVD-Menüfunktionen**

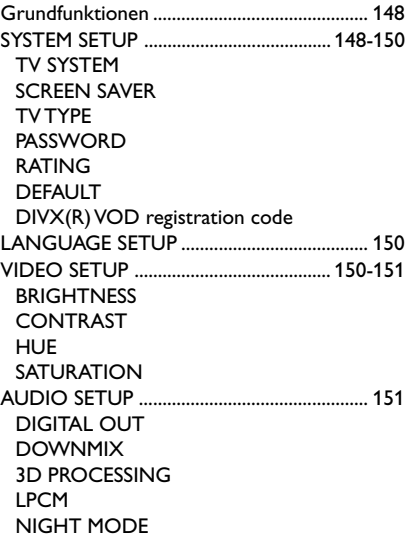

# **Radioempfang**

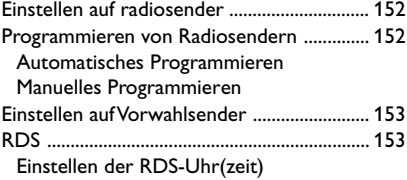

# **Externe Signalquellen**

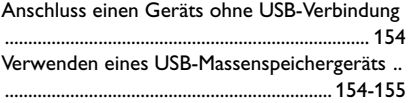

# **Uhr/Timer**

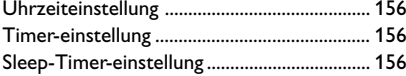

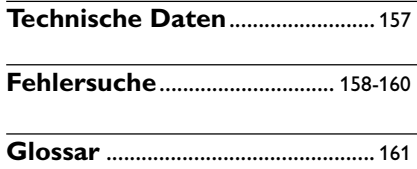

# **Allgemeine Information**

# **Leistungsmerkmale**

Ihre DVD-Mikroanlage mit volldigitalem 2.1- Kanal-Verstärker bietet die dynamische Klangqualität eines großen Kinos und verfügt über einige der besten Leistungsmerkmale der Heimkino-Technologie.

#### **Weitere Besonderheiten:**

Eingebauter DTS- und Dolby Digital-Decoder, der hervorragenden Surroundklang und DSC-Klangeinstellung unterstützt.

#### **Zusätzliche Komponentenanschlüsse**

Ermöglicht Ihnen den Anschluss anderer Audiound Audio/ Video-Komponenten an das DVD-Mikrosystem.

#### **Elterliche Kontrolle (Einstufung)**

Lässt Sie eine Einstufung vornehmen, damit sich Ihre Kinder keine DVD mit einer höheren Einstufung als der von Ihnen festgelegten anschauen können.

#### **Einschlaf-Timer**

Ermöglicht automatisches Einschalten/ Ausschalten des Systems zu einer vorgewählten Zeit.

#### **Nacht-Modus [Night Mode]**

Lässt Sie den dynamischen Bereich komprimieren, wodurch die Lautstärkenunterschiede zwischen verschiedenen Klängen im Dolby Digital-Modus verringert werden können.

#### **Progressive Scan (Vollbildtechnik)**

Sorgt für hochqualitative flimmerfreie Bilder bei auf Film basierenden Quellen. Wenn ein Bild erneut angezeigt wird, kann sich die vertikale Auflösung auf 525 Zeilen verdoppeln.

#### *Hinweis:*

*– Zum vollkommenen Genuss der Vollbildtechnik benötigen Sie ein Progressive-Scan-Fernsehgerät.*

# **CDs zur wiedergabe**

#### **Ihr DVD-Spieler kann Folgendes abspielen:**

- Digital Video Disks (DVDs)
- Video CDs (VCDs)
- Super Video CDs (SVCDs)
- Windows Media Audio (WMA)
- Digital Video Disks + Rewritable (DVD+RW)
- Compact Disks (CDs)
- DivX(R) auf CD-R(W):
- $-$  DivX 3.11, 4.x und 5.x
- Picture-Dateien (Kodak, JPEG) auf CD-R(W)
- Unterstützte MP3 Disc-Formate:
- **•** UDF/ISO 9660 Format
- **•** Max. Länge des Titel-/Albumnamens 12 Zeichen
- **•** Max. Anzahl der Titel plus Album lautet 255.
- **•** Max. verschachteltes Verzeichnis hat 8 Ebenen
- **•** Die max. Anzahl der Alben lautet 32.
- **•** Max. MP3-Titelnummer ist 999.
- **•** Unterstützte Abtastfrequenzen für MP3-CD lauten: 32 kHz, 44,1 kHz, 48 kHz.
- **•** Unterstützte Bitraten der MP3-CD lauten: 32, 64, 96, 128, 192, 256 (kbps).

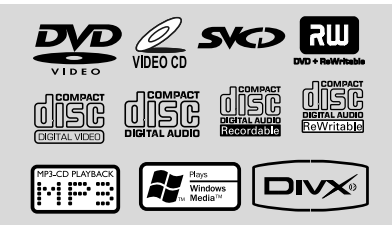

Die folgenden Formate werden nicht unterstützt

- **•** Dateien wie \*.VMA, \*.AAC, \*.DLF, \*.M3U, \*.PLS, \*.WAV,
- **•** Nicht-englische Namen von Titeln/Alben
- **•** Im Joliet-Format aufgenommene Discs

#### **Regionalcodes**

DVDs müssen wie unten abgebildet beschriftet sein, um auf dem DVD-System abgespielt werden zu können. DVDs, die laut Beschriftung für andere Regionen hergestellt wurden, können nicht wiedergegeben werden.

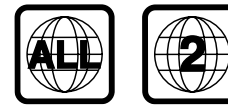

#### *Hinweis:*

*– Bei Discs mit gemischtem Modus wird je nach Aufnahmeformat nur ein Modus für die Wiedergabe ausgewählt.*

*– Wenn Sie Probleme beim Abspielen einer bestimmten Disk haben, nehmen Sie die Disk heraus und probieren Sie eine andere aus. Unvorschriftsmäßig formatierte Disks werden auf diesem DVD-Mikrosystems nicht abgespielt.*

### **Mitgeliefertes Zubehör**

- A/V-Kabel (rot/weiß/gelb)
- Component Video-Kabel (rot/ blau/ grün)
- FM-Drahtantenne
- Externe Videobox
- Netzkabel
- 15-poliges D-Sub-Kabel (ein Ende fest am Gerät angeschlossen)
- Ständer
- eine Fernbedienung mit zwei AAA-Batterien
- die vorliegende Anleitung

# **Angaben zu Umweltschutzmaßnahmen**

Auf überflüssige Verpackungsmaterialien wurde verzichtet. Wir haben uns bemüht, dafür zu sorgen, daß die Verpackung leicht in drei Monomaterialien trennbar ist: Pappe (Karton), Polystyrol-Schaumstoff (Transportschutz) und Polyäthylen (Beutel, Schaumstoff-Schutzfolie).

Die Anlage besteht aus recyclingfähigen und wiederverwendbaren Materialien, die von einem darauf spezialisierten Unternehmen zerlegt werden können. Bitte beachten Sie die örtlichen Vorschriften in bezug auf die Entsorgung von Verpackungsmaterial, leeren Batterien und Altgeräten.

# **Pflege- und Sicherheitshinweise**

#### **Hohe Temperaturen, Feuchtigkeit, Wasser und Staub vermeiden**

- Schützen Sie die Anlage, die Batterien und CDs vor übermäßiger Feuchtigkeit, Regen, Sand oder Hitze von Heizkörpern oder durch direkte Sonneneinstrahlung.
- Stellen Sie keine mit Flüssigkeiten gefüllten Behälter, etwa Vasen, auf den Apparat.
- Stellen Sie keine Gegenstände mit offenen Flammen, etwa angezündete Kerzen, auf das Gerät.
- Der Apparat darf Tropf- und Spritzwasser nicht ausgesetzt werden.
- Die mechanischen Bauteile des Geräts sind mit selbstschmierenden Lagern ausgestattet und dürfen nicht geölt oder geschmiert werden.

#### **Kondensationsproblem vermeiden**

Die Linse kann beschlagen, wenn der Spieler plötzlich von einer kalten in eine warme Umgebung gebracht wird, was das Abspielen einer Disk unmöglich macht. Den Spieler in der warmen Umgebung lassen, bis die Feuchtigkeit verdunstet.

#### **Die Lüftungsöffnungen nicht blockieren**

- Den DVD-Spieler nicht in einem geschlossenen Schrank betreiben, zur ausreichenden Lüftung etwa 10 cm (4") Freiraum um das Gerät herum lassen.
- Die Belüftung des Geräts darf nicht dadurch beeinträchtigt werden, dass die Lüftungsöffnungen durch Zeitungen, Tischtücher, Vorhänge etc. abgedeckt werden.

#### **Reinigen des Gehäuses**

● Benutzen Sie ein weiches Tuch, das mit einer milden Reinigungslösung angefeuchtet ist. Verwenden Sie keine Lösung, die Alkohol, Spiritus, Ammoniak oder Scheuermittel enthält.

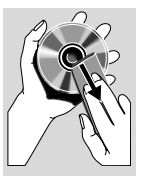

#### **Reinigen von CDs**

- Eine Disk durch eine geradlinige Bewegung von der Mitte zum Rand mit einem weichen, fusselfreien Tuch reinigen. Ein Reiniger könnte die Disk beschädigen.
- Nur auf die bedruckte Seite einer CDR(W) schreiben und hierfür ausschließlich einen weichen Filzstift benutzen.

#### **Aussuchen einer geeigneten Lage**

- Den Spieler auf eine ebene, harte und stabile Oberfläche stellen.
- Die mechanischen Bauteile des Geräts sind mit selbstschmierenden Lagern ausgestattet und dürfen nicht geölt oder geschmiert werden.

# **Installation**

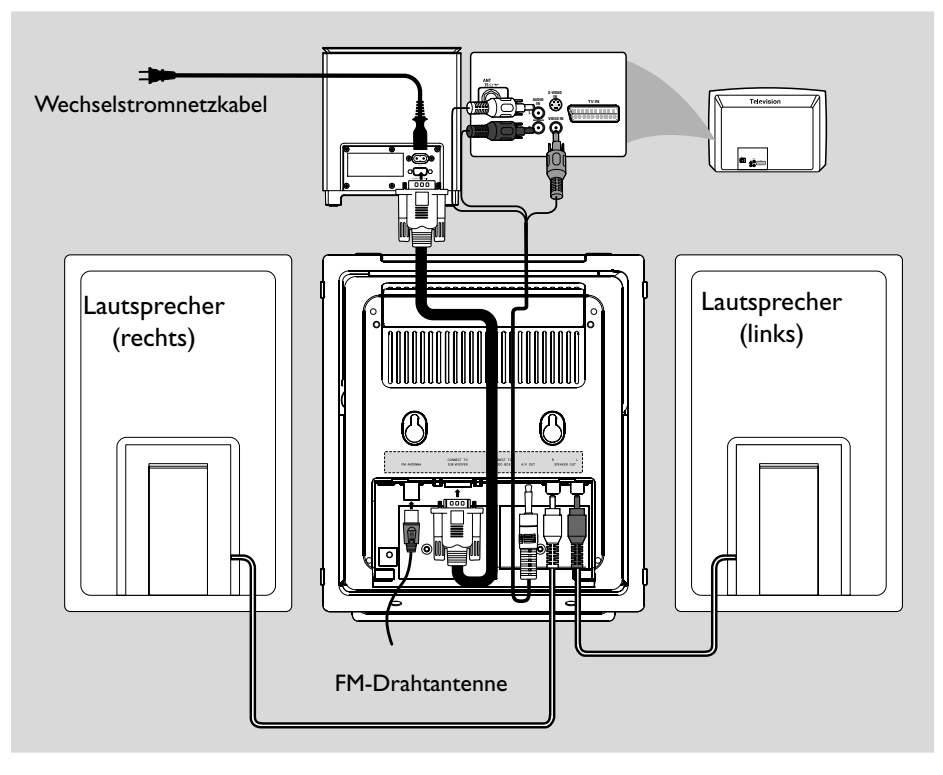

#### *WICHTIG!*

*– Das Typenschild befindet sich auf der Rückseite der Anlage.*

*– Vergewissern Sie sich, bevor Sie den Netzstecker in die Steckdose stecken, dass alle übrigen Verbindungen hergestellt worden sind.*

*– Niemals bei eingeschalteter*

*Netzspannung Verbindungen herstellen oder ändern.*

*– Sichtbare und unsichtbare*

*Laserstrahlung. Bei geöffneter Abdeckung sollten Sie den Strahl nicht ansehen.*

*– Hochspannung! Nicht öffnen! Sie setzen sich der Gefahr eines elektrischen Schlages aus! Das Gerät enthält keine Teile, die vom Benutzer repariert werden können.*

*– Modifikationen am Gerät können zu gefährlichen EMV-Strahlungen oder anderen gefährlichen Vorgängen führen.* **Zum Schutz vor Überhitzung wurde ein Sicherheitsschaltkreis eingebaut. Deshalb kann die Anlage unter extremen Bedingungen automatisch auf Standby-Betrieb schalten. Lassen Sie die Anlage in einem solchen Fall abkühlen, bevor Sie sie wieder in Betrieb nehment** (dies trifft nicht auf alle Ausführungen zu).

#### *Hinweis:*

*– Es wird empfohlen, die Schutzfolie bis zum Ende der Aufstellung auf der Vorderseite des Gerätes zu belassen, um ein Verkratzen der Vorderseite zu vermeiden.*

# **Schritt 1: Aufstellen der Lautsprecher**

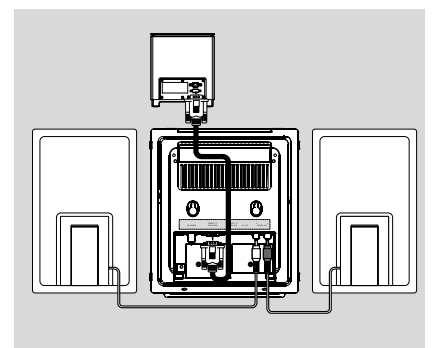

- 1 Legen Sie das Gerät mit der Vorderseite nach unten auf eine ebene und feste Unterlage. Entfernen Sie dann die Abdeckung über den Buchsen an der Rückseite.
- 2 Verbinden Sie die beiden Kabel der vorderen Lautsprecher mit den **SPEAKER OUT** Ausgängen: rechter Lautsprecher auf "R", linker Lautsprecher auf "L".
- 3 Verbinden Sie das freie Ende des 15-poligen D-Sub-Kabels (das andere Ende ist fest am **CONNECT TO SUBWOOFER** Ausgang auf der Rückseite des Gerätes angeschlossen) mit der entsprechenden **CONNECT TO MAIN** Buchse des Subwoofers. Drehen Sie die beiden Schrauben am Stecker ein, um einen festen Sitz zu gewährleisten.

#### *Hinweis:*

*– Sicherstellen, dass die Lautsprecherkabel richtig angeschlossen sind. Unsachgemäße Anschlüsse können das System durch Kurzschluss beschädigen. – Für optimale Klangleistung sind die mitgelieferten Lautsprecher zu benutzen. – Nicht mehr als einen Lautsprecher an ein beliebiges Lautsprecherbuchsen-Paar* +*/*- *anschließen. – Nicht etwa Lautsprecher mit einer Impedanz unter jener der mitgelieferten Lautsprecher anschließen. Bitte beziehen Sie sich auf den Abschnitt TECHNISCHE DATEN dieses Handbuches.*

# **Schritt 2: Antennenanschluss**

Verbinden Sie die mitgelieferte FM-Antenne mit der **FM AERIAL** Buchse. Ziehen Sie die Antenne vollständig aus und drehen Sie sie, bis der Empfang optimal ist.

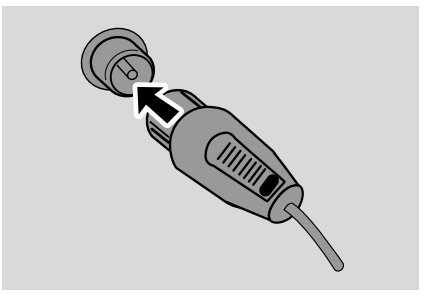

● Für besseren FM-Stereo-Empfang eine FM-Außenantenne an die Buchse FM AERIAL (FM ANTENNA) anschließen.

#### *Hinweis:*

*– Mit diesem System kann keine MW empfangen werden.*

# **Schritt 3: Anschluss eines Fernsehgerätes**

#### **WICHTIG!**

**– Sie brauchen nur eine Möglichkeit zu wählen, und der beste Anschluss hängt von der Leistung Ihres TV-Systems ab. – Das die DVD-System direkt an das Fernsehgerät anschließen.**

#### **Verwendung der AV OUT In-Buchse**

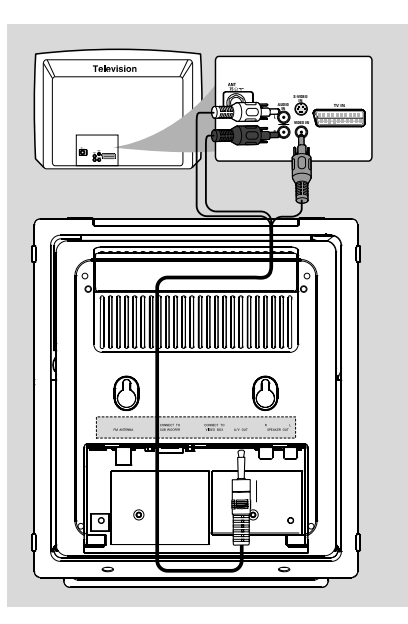

1 Verbinden Sie das Ende des mitgelieferten A/V-Kabels mit nur einem Stecker mit der **AV OUT** Buchse des DVD-Systems.

2 Verbinden Sie am anderen Ende des Kabels den Videoausgangsstecker (gelb) mit der Videoeingangsbuchse (auch als A/V In, CVBS, Composite oder Baseband bezeichnet) am Fernsehgerät. Um mit Ihrem DVD-System abgespielte Medien über Ihr Fernsehgerät hören zu können, müssen Sie die Audiostecker (weiß/ rot) mit den Audioeingangsbuchsen an Ihrem Fernseher verbinden.

#### **Verwendung der Videobox**

#### **WICHTIG!**

**– Der SCART-Anschluss ermöglicht Ihnen beim DVD-Spieler, sowohl die Audio- als auch Video-Funktionen zu benutzen.**

Mit der mitgelieferten Videobox haben Sie noch mehr Anschlussmöglichkeiten an Ihrem Fernsehgerät.

Verbinden Sie zuerst den 9-poligen Stecker der Videobox mit der entsprechenden

**CONNECT TO VIDEO BOX** Buchse an der Rückseite des Gerätes.

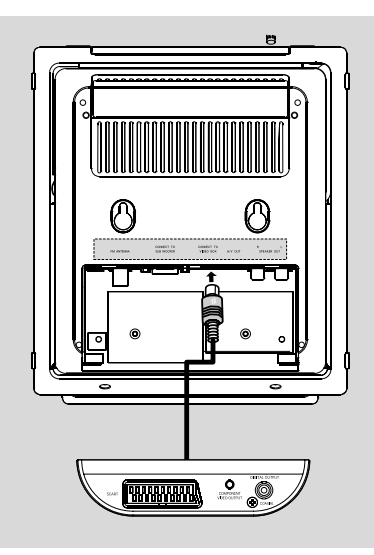

**Benutzung des Videorecorders zum Bespielen von DVDs**

#### **WICHTIG!**

**– Progressive Scan-Videoqualität ist nur möglich, wenn Y Pb Pr verwendet wird; ein Fernsehgerät mit Progressive Scan ist erforderlich.**

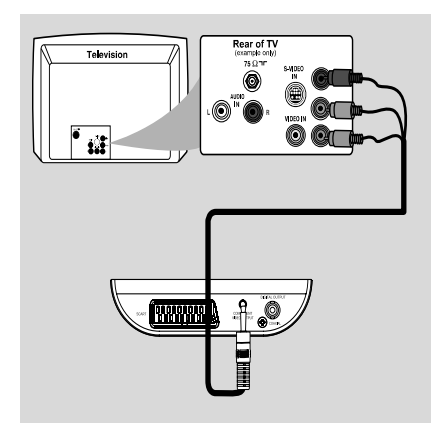

1 Benutzen Sie die Component Video-Kabel (rot/ blau/ grün) für den Anschluss der

**COMPOENT VIDEO OUTPUT** (**Pr/Cr Pb/Cb Y**) Buchsen des DVD-Systems an die entsprechenden Component Video-Eingangsbuchsen (oder als Pr /Cr Pb/Cb Y oder YUV bezeichnet) am Fernsehgerät an *(Kabel nicht mitgeliefert)*.

2 Wenn Sie ein Progressive-Scan-Fernsehgerät verwenden (Fernsehgerät muss Progressive-Scan-Funktion oder ProScan-Funktion anzeigen), um Fernsehen mit Vollbildtechnik zu aktivieren, schlagen Sie bitte im Benutzerhandbuch Ihres Fernsehgerätes nach. Für Progressive- Scan-Funktion beim DVD-System siehe "Erste Schritte-Einrichten von Progressive Scan".

#### *Hinweis:*

*– Wenn Ihr Fernsehgerät die Progressive-Scan-Funktion nicht unterstützt, können Sie das Bild nicht betrachten.*

*Drücken Sie SYSTEM auf der Fernbedienung, um das Systemmenü zu verlassen, und dann DISC, um aus der Vollbildtechnik auszusteigen.*

#### **Benutzung der Scart-Buchse**

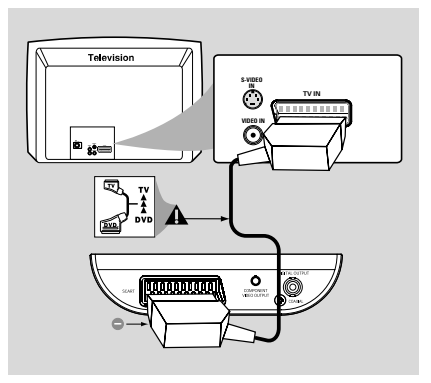

● Verbinden Sie die SCART-Buchse (SCART) an der Videobox mithilfe des SCART-Kabels (schwarz) mit den entsprechenden Buchsen am Fernsehgerät.

#### *Hinweis:*

 $-$  Stellen Sie sicher, dass der mit ..TV" *gekennzeichnete Stecker am SCART-Kabel an das Fernsehgerät und der mit "DVD" gekennzeichnete Stecker am SCART-Kabel an den DVD-Spieler angeschlossen wurde.*

# **Schritt 4: Aufstellung des Gerätes und der Lautsprecher**

**1** Wenn alle Verbindungen hergestellt sind, schließen Sie die Abdeckung mit den Kabelführungen auf der Rückseite des Gerätes; die Abdeckung rastet hörbar ein.

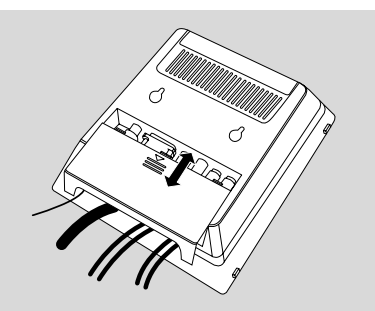

<sup>2</sup> Halten Sie die mit ▼ gekennzeichnete Seite des Standfußes an die Aufnahmen an der Unterseite des Gerätes.

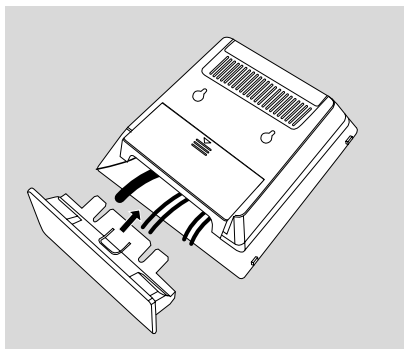

- 3 Drücken Sie den Standfuß in die Aufnahmen, bis er hörbar einrastet.
- 4 Stellen Sie das Gerät nun mit dem Standfuß auf eine freie Fläche.
- 5 Klappen Sie die Stützen an der Rückseite der vorderen Lautsprecher heraus, damit diese sicher stehen können.
- 6 Stellen Sie den Subwoofer in der Nähe einer Steckdose auf den Boden.

#### *Note:*

*– Um den Standfuß von dem Gerät abzunehmen, drücken Sie auf* 4*, und ziehen Sie den Standfuß aus den Aufnahmen.*

# **Schritt 5: Anschluss des Netzkabels**

#### **WICHTIG!**

**– Niemals bei eingeschaltetem Strom Anschlüsse vornehmen oder umstecken.**

 Nachdem alles vorschriftsmäßig angeschlossen ist, das Wechselstromnetzkabel an die Steckdose anschließen.

# **Optional: Anschluss zusätzlicher Komponenten**

**Wiedergabe mit einem externen Gerät (nicht USB)**

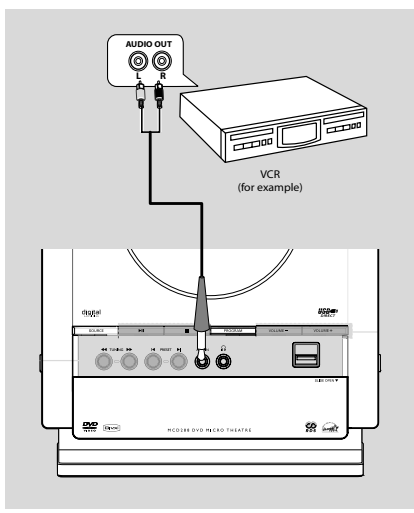

● Verbinden Sie die **AUX-IN** Buchse Ihres Gerätes mit den **AUDIO OUT** Buchsen an einem anderen Audio- oder Videogerät (z. B. Videorekorder, Laser Disc-Player oder Kassettendeck); verwenden Sie hierfür ein Cinch-Kabel mit einem Stecker (3,5") zur Verbindung mit der **AUX-IN** Buchse an einem Ende und zwei weiß/roten Steckern zur Verbindung mit den AUDIO OUT Buchsen des externen Gerätes am andere Ende.

# **Installation**

#### **Benutzung des Videorecorders zum Bespielen von DVDs**

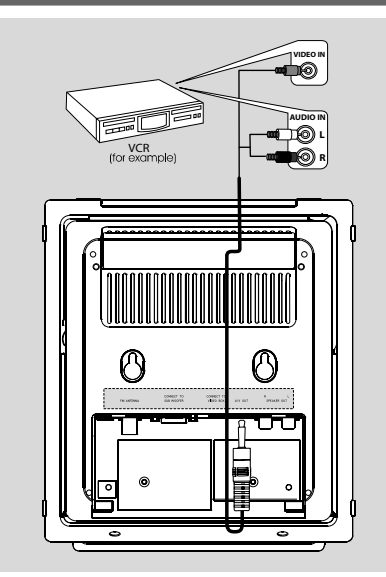

- 1 Verbinden Sie das Ende des mitgelieferten A/V-Kabels mit nur einem Stecker mit der **AV OUT** Buchse des DVD-Systems.
- **2** Verbinden Sie am anderen Ende den Videoausgangsstecker (gelb) mit der VIDEO IN Buchse am Videorekorder und die Audiostecker (weiß/rot) mit den entsprechenden Buchsen am Videorekorder. Dadurch können Sie analoge Stereoaufzeichnungen (zwei Kanäle, rechts und links) anfertigen.

#### **Aufzeichnung (digital)**

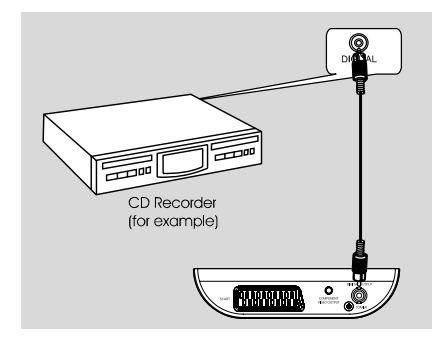

● Schließen Sie die **COAXIAL** (**DIGITAL OUTPUT**)Buchse des DVD-Mikrosystem an den Digitaleingang DIGITAL IN an einem digitalen Aufzeichnungsgerät an. Vor Betriebsbeginn stellen Sie den DIGITALAUSGANG dem Audioanschluss gemäß an. (Siehe "DIGITAL OUT".)

**Anschließen eines USB-Geräts oder einer Speicherkarte**

#### **ACHTUNG!**

**– Bevor Sie den USB-Stecker einstecken, schieben Sie die bewegliche Abdeckung (siehe S. 3) herunter, um Zugang zur Buchse zu erhalten.**

Durch Anschluss eines USB-Massenspeichergeräts an das Hi-Fi-System können Sie die im Gerät gespeicherte Musik über die leistungsfähigen Lautsprecher des Hi-Fi-Systems wiedergeben.

● WesternStecken Sie den USB-Stecker des USB-Geräts in die Buchse <a>
am Gerät. ODER

#### **für Geräte mit USB-Kabel:**

- **1** Stecken Sie ein Ende des USB-Kabels (nicht mitgeliefert) in die Buchse **charge am Gerät**.
- **2** Insert the other plug of the USB cable to the USB output terminal of the USB device.

# **für Geräte mit USB-Kabel:**

- **1** Stecken Sie die Speicherkarte in einen Kartenleser (nicht inbegriffen) ein
- 2 Verbinden Sie den Kartenleser über ein USB-Kabel (nicht mitgeliefert) mit der Buchse am Gerät.

# **Entsorgung Ihres Altgerätes**

**Ihr Produkt ist aus hochqualitativen Materialien und Bestandteilen hergestellt, die dem Recycling zugeführt und wiederverwertet werden können.**

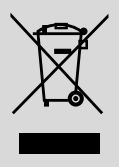

**Falls dieses Symbol eines durchgestrichenen Müllcontainers auf Rollen auf diesem Produkt angebracht ist, bedeutet dies, dass es von der Europäischen Richtlinie 2002/96/EG erfasst wird.**

**Bitte informieren Sie sich über die örtlichen Sammelstellen für Elektroprodukte und elektronische Geräte.**

**Bitte beachten Sie die lokalen Vorschriften und entsorgen Sie Ihre Altgeräte nicht mit dem normalen Haushaltsmüll. Die korrekte Entsorgung Ihres Altgerätes ist ein Beitrag zur Vermeidung möglicher negativer Folgen für die Umwelt und die menschliche Gesundheit.**

# **Bedienelemente am Gerät**

### **1 ECO POWER/STANDBY ON (b)**

– Einschalten des Systems oder Versetzen in Eco Power- bzw. normalen Standbymodus.

#### 2 **iR sensor**

– Infrarotsensor für die Fernbedienung.

#### 3 **PROGRAM**

- DVD/VCD/CD/MP3-CD/USB: aktiviert das Programmmenü.s
- Wahl eines anderen Diaschau-Modus beim Abspielen einer Picture CD.
- im Tuner-Modus: Programmieren von Radio-Vorwahlsendern.

#### 4 **Betriebsartenwahl**

- 9 ............................. Anhalten der Wiedergabe oder Löschen eines Programms. ................................. (nur am Gerät) zum Ein- /
- Ausschalten der Demonstration.
- 2; ........................... Starten oder Unterbrechen der CD-Wiedergabe.

#### **PRESET***IE*/**E**

Disc/USB: springt zum früheren/nächsten Kapitel/Filmtitel/Musiktitel.

Tuner: Einstellen auf eine niedrigere oder höhere Rundfunkfrequenz.

#### **TUNING 44/FF**

Tuner

- Einstellen auf eine niedrigere oder höhere Rundfunkfrequenz.
- gedrückt halten, dann die Taste loslassen, um einen automatischen Suchlauf nach einer Radiofrequenz aufwärts/abwärts zu starten Disc/USB
- sucht in einer Disk mit unterschiedlichen Geschwindigkeiten rückwärts/vorwärts.

#### 5 **Display**

zeigt den Gerätestatus.

#### 6 **SOURCE**

– wählt die Klangquelle für: TUNER, DISC, USB/ CARD oder AUX.

#### 7 **VOLUME -/+**

- zur Einstellung der Lautstärke.
- stellt die Stunden und Minuten für die Uhrzeit-/ Timer-Funktionen ein.
- Auswahl einer Quelle im Timer-Einstellmodus.

#### 8 n

– Anschluss von Kopfhörern.

#### 9 **EJECT**

– Wirft eine Disc aus dem Disc-Fach aus.

#### 0 **AUX-IN**

– Stellt die Verbindung mit einem externen Gerät (nicht USB) her.

#### **USB DIRECT**

– Buchse fur eines USB-Massenspeichergerät.

#### **(12) SLIDE OPEN ▼**

Kann heruntergeschoben werden, um Zugang zu Tasten und Buchsen auf der Vorderseite zu erhalten.

# **Bedienelemente auf der Fernbedienung**

#### **1** STANDBY  $\circ$

– Einschalten des Systems oder Versetzen in Eco Power- bzw. normalen Standbymodus.

#### 2 **Nummerische Tastatur (0-9)**

– Eingabe einer Radio-Vorwahlsendernummer.

#### 3 **PROGRAM**

- DVD/VCD/CD/MP3-CD/USB: aktiviert das Programmmenü.s
- Wahl eines anderen Diaschau-Modus beim Abspielen einer Picture CD.
- im Tuner-Modus: Programmieren von Radio-Vorwahlsendern.

#### 4 **SOURCE**

- wählt die Klangquelle für: TUNER, DISC, USB/ CARD oder AUX.
- 5 **SYSTEM MENU (nur im CD-Modus)**
- Betreten oder Verlassen der System-Menüleiste.

#### 6 **DISC MENU (nur im CD-Modus)**

- DVD/VCD: Betreten oder Verlassen des CD-Inhaltsmenüs.
- VCD2.0: Ein- oder Abschalten des Wiedergabekontroll- [Playback Control] Modus

# 7 2**/**3

Tuner

- Einstellen auf eine niedrigere oder höhere Rundfunkfrequenz.
- gedrückt halten, dann die Taste loslassen, um einen automatischen Suchlauf nach einer Radiofrequenz aufwärts/abwärts zu starten Disc/USB
- sucht in einer Disk mit unterschiedlichen Geschwindigkeiten rückwärts/vorwärts.
- wahl der Bewegungsrichtung im CD-Inhaltsmenü/in der System-Menüleiste.

#### $(8)$   $\triangle$ / $\blacktriangledown$

- wahl der Bewegungsrichtung im CD-Inhaltsmenü/in der System-Menüleiste.
- Auswahl einer langsamen Wiedergabegeschwindigkeit vorwärts oder rückwärts VCD/SVCD/DVD.

# 9 **OK**

– Eingabe oder Bestätigung der Auswahl.

# 0 í**/**ë

- Disc: springt zum früheren/nächsten Kapitel/ Filmtitel/Musiktitel.
- im Tuner-Modus: Wahl einer vorgewählten Radiosendernummer

#### $\left( \widehat{11}\right)$   $\blacksquare$

– Anhalten der Wiedergabe oder Löschen eines Programms.

# $(12)$  MI

– Starten oder Unterbrechen der CD-Wiedergabe.

# # **VOL +/-**

- zur Einstellung der Lautstärke.
- stellt die Stunden und Minuten für die Uhrzeit-/ Timer-Funktionen ein.
- Auswahl einer Quelle im Timer-Einstellmodus.

# \$ **MODE**

– wählt verschiedene Wiederholungsmodi oder den Zufallswiedergabemodus für eine Disk.

# % **SUBTITLE**

– Zugriff auf das Untertitelsprache-Systemmenü.

#### ^ **SLEEP/TIMER**

#### In der Betriebsart Standby Modus

legt die Uhrzeit-Funktion fest.

#### Wiedergabemodus

zeigt die Systemuhr an.

# & **LOUDNESS**

– aktiviert bzw. deaktiviert automatische Loudnesseinstellung.

# \* **DSC**

– Auswahl der verschiedenen Klangeffekte: (CLASSIC, JAZZ, ROCK, POP oder FLAT; for DVD: NORMAL, CONCERT, DRAMA, ACTION oder SCI-FI).

#### ( **DBB**

– optimiert die Tiefen (Baß)

#### ) **MUTE**

– zum Unterbrechen oder Fortsetzen der tonwiedergabe.

# ¡ **DISPLAY**

– Zum Aufrufen von Informationen auf dem Fernsehschirm während der Wiedergabe

# ™ **A-B**

- für VCD/CD: Wiederholung eines bestimmten Abschnittes innerhalb eines Titels.
- für DVD: Wiederholen eines spezifischen Abschnitts auf einer CD.

# $(23)$  **DIM**

– Wahl einer anderen Helligkeit für den Display-Bildschirm.

# ≤ **AUDIO**

#### Für VCD/DivX

– Einstellung der Audio-Wiedergabe auf Stereo, Mono-links oder Mono-rechts.

#### Für DVD

– Auswahl einer Sprache für die Audio-Wiedergabe.

# ∞ **ZOOM**

– DVD/VCD/Picture CD: vergrößert oder verkleinert ein Bild oder ein aktives Bild am Fernsehbildschirm.

# § **ANGLE**

Zum Wählen der DVD-Kameraperspektive.

# ≥ **GOTO/STEREO**

- Disc: zum schnellen Durchsuchen einer Disk durch Eingabe einer Zeit, eines Filmtitels, eines Kapitels oder eines Musiktitels.
- FM: stellt Stereo- oder Monoklangmodus ein.

#### • **CLOCK/RDS**

In der Betriebsart Standby Modus

legt die Uhrzeit-Funktion fest.

#### Wiedergabemodus

- zeigt die Systemuhr an. Für den Tuner
	- zeigt RDS-Informationen an.
- $(29)$   $\triangle$
- Wirft eine Disc aus dem Disc-Fach aus.

#### º **CH.LEVEL (nur im CD-Modus)**

#### ⁄ **SURROUND (nur im CD-Modus)**

*Hinweise zur Fernbedienung:*

*– Wählen Sie zuerst die Quelle, die Sie steuern möchten, durch Drücken einer der Quellenwahltasten auf der Fernbedienung (z.B. DISC oder TUNER).*

*–* Then select the desired function ( ▶II,  $\vert$ 4, ë*).*

#### **WICHTIG!**

**– Bevor Sie das Gerät in Betrieb nehmen, sollten Sie die beschriebenen Vorbereitungen abgeschlossen haben.**

# **Schritt 1: Einlegen von Batterien in die Fernbedienung**

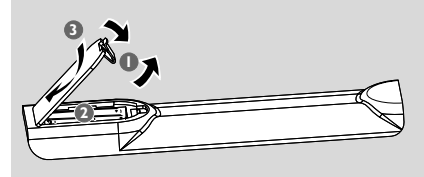

#### 1 Öffnen Sie das Batteriefach.

2 Batterien vom AAA in die Fernbedienung ein und achten Sie dabei auf die richtige Polung, die durch die Symbole "+" und "-" im Innern des Batteriefachs angegeben wird.

3 Schließen Sie den Deckel.

#### **Fernbedienung des Systems**

 $\bullet$  Die Fernbedienung direkt auf den Fernbedienungssensor (iR) auf dem vorderen Bedienfeld richten.

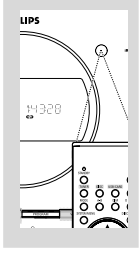

#### <sup>2</sup> Beim Betrieb des DVD-Spielers dürfen sich keine Objekte zwischen der Fernbedienung und dem DVD-Spieler befinden.

#### **ACHTUNG!**

*–* **Nehmen Sie Batterien heraus, wenn sie erschöpft sind oder längere Zeit nicht benutzt werden.**

*–* **Alte und neue oder verschiedene Arten von Batterien dürfen nicht kombiniert werden.**

*–* **Batterien enthalten Chemikalien, weshalb sie ordnungsgemäß zu entsorgen sind.**

# **Schritt 2: Uhrzeiteinstellung**

- $\bullet$  Auf Stand-by schalten.
- 2 Halten Sie im Bereitschaftsmodus **CLOCK/ RDS** an der Anlage gedrückt. ➜ "CLOCK SET" läuft über den Schirm, gefolgt von der zuletzt angewählten Quelle.
- 3 Drücken Sie **VOLUME -/+** (**VOL +/-** auf der Fernbedienung) um die Stunden einzustellen.
- 4 Drücken Sie zur Bestätigung die Taste **CLOCK/ RDS**.

→ Die Minutenanzeige der Uhr blinkt.

- 5 Drücken Sie **VOLUME -/+** (**VOL +/-** auf der Fernbedienung) um die Minuten einzustellen.
- 6 Drücken Sie **CLOCK/RDS**, um die Einstellung zu bestätigen.

#### *Hinweis:*

*– Dieses System unterstützt nur den 24-Stunden-Modus.*

*– Die Einstellung der Uhr geht verloren, wenn der Netzstecker gezogen wird oder die Stromversorgung ausfällt.*

*– Wenn während der Einstellung 30 Sekunden lang keine Taste gedrückt wird, verlässt die Anlage automatisch den Modus zur Einstellung der Uhrzeit (manuelle Programmierung).*

# **Schritt 3: Gewünschte Video-Einstellungen wählen**

#### **WICHTIG!**

**– Vergewissern Sie sich, dass Sie alle notwendigen Anschlüsse vorgenommen haben (vgl. "**Anschlüsse – Anschluss eines Fernsehgerätes**")**

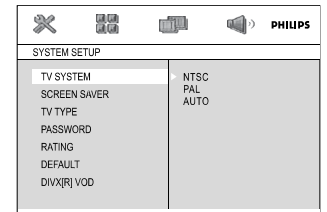

Schalten Sie das Fernsehgerät ein und stellen Sie den richtigen Videoeingangskanal ein.

**→** Sie können zu Kanal 1 auf Ihrem Fernsehgerät gehen; anschließend drücken Sie die Kanal-nachunten-Taste wiederholt, bis Sie den

Videoeingangskanal sehen.

➜ Oder: die Fernsehgerät-Fernbedienung könnte eine Taste oder einen Schalter haben, womit verschiedene Videomodi gewählt werden.

- **1** Drücken Sie auf **SYSTEM MENU** im Stopp-Modus oder während der Wiedergabe.
- **2** Drücken Sie </>></>  $\blacktriangleright$  </>  $\blacktriangleright$  </>  $\blacktriangleright$  auf der Fernbedienung, um durch die Funktionen zu navigieren und wählen Sie dann die gewünschte Option.

➜ Gehen Sie zu **SYSTEM SETUP** und drücken Sie  $\Psi$ .

**→ Gehen Sie zu einem der folgenden Punkte** und drücken Sie >>.

#### **– Einstellung TV-SYSTEM**

Erlaubt Ihnen die Wahl des zum angeschlossenen Fernsehgerät passenden Farbsystems.

#### **NTSC**

– Wählen Sie diese Betriebsart, wenn das angeschlossene Fernsehgerät ein NTSC-System ist. Dadurch wird das Videosignal einer PAL-CD geändert und im NTSC-Format ausgegeben.

#### **PAL**

– Wählen Sie diese Betriebsart, wenn das angeschlossene Fernsehgerät ein PAL-System ist. Dadurch wird das Videosignal einer NTSC-CD geändert und im PAL-Format ausgegeben.

#### **AUTO**

– Wählen Sie diese Betriebsart, wenn das angeschlossene Fernsehgerät ein Multisystem ist. Das Ausgangsformat entspricht dem Videosignal der CD.

#### **– Einstellung TV-TYP**

Wählen Sie das Seitenverhältnis des anzuschließenden Fernsehgerätes.

#### **4:3 PS** (Pan Scan)

– Benutzen Sie diese Einstellung, wenn Sie ein konventionelles Fernsehgerät haben und Ihre DVD nicht für Breitbildschirmbetrachtung formatiert ist. Ein Breitbild wird auf dem gesamten Fernsehgerät-Bildschirm angezeigt, wobei ein Teil automatisch abgeschnitten wird.

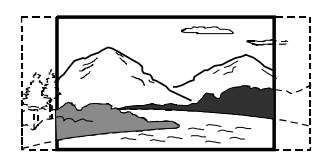

#### **4:3 LB** (Letter Box)

– Benutzen Sie diese Einstellung, wenn Sie ein konventionelles Fernsehgerät haben und Ihre DVD für Breitbildschirmbetrachtung formatiert ist. Ein Breitbild mit Streifen wird in den oberen und unteren Abschnitten des Fernsehgerät-Bildschirms angezeigt.

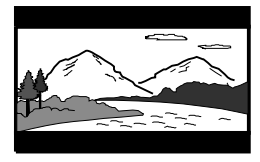

#### **16:9** (Breitbildschirm)

– Benutzen Sie diese Einstellung, wenn Sie ein Breitbild-Fernsehgerät haben (Sie müssen ferner Ihr Breitbild-Fernsehgerät auf "Vollgröße" einstellen).

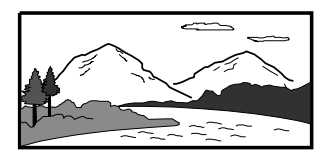

#### *Hinweis*

*Das von Ihnen gewählte Format muss auf der Disk verfügbar sein. Ist dies nicht der Fall, haben die Bildformat-Einstellungen keinen Einfluss auf das Bild während der Wiedergabe.*

#### **Zum Entfernen des Menüs**

Drücken Sie die Taste **SYSTEM MENU**.

#### **Einrichten von Progressive Scan (nur für Fernsehgeräte mit Progressive Scan)**

Der Bildschirm mit Progressive Scan bietet die doppelte Anzahl an Bildern pro Sekunde wie Interlaced Scanning (herkömmliches normales TV-System). Mit fast der doppelten Anzahl von Zeilen bietet Progressive Scan eine höhere Bildauflösung und bessere Bildqualität.

#### **WICHTIG!**

#### **Vor dem Aktivieren von Progressive Scan müssen Sie Folgendes sicherstellen:**

1) Ihr Fernsehgerät kann Progressive-Signale empfangen, ein Fernsehgerät mit Progressive Scan ist erforderlich.

2) Der DVD-Player wurde über Y Pb Pr an Ihr Fernsehgerät angeschlossen (siehe "Anschlüsse-Schritt 4: Anschluss eines Fernsehgerätes - Benutzung der Scart-Buchse".)

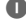

**1** Schalten Sie das Fernsehgerät ein.

- 2 Deaktivieren Sie den Progressive Scan-Modus am Fernsehgerät, oder aktivieren Sie den Interlaced-Modus (Hinweise finden Sie im Handbuch Ihres Fernsehgerätes).
- 3 Drücken Sie auf der Fernbedienung auf **ECO POWER/STANDBY-ON**  $\circledcirc$  **(** $\circledcirc$  **auf der** Fernbedienung) um den DVD-Player einzuschalten.

4 Wählen Sie den korrekten Videoeingangskanal am Fernsehgerät → Das DVD-Hintergrundbild wird auf dem Fernsehbildschirm angezeigt.

- 5 Drücken Sie auf **SYSTEM**.
- **6** Drücken Sie wiederholt die Taste <  $\blacktriangleright$  um "**VIDEO SETUP PAGE**" auszuwählen.

7 Wählen Sie für "**TV MODE**" die Option "**P-SCAN**", und bestätigen Sie die Auswahl durch Drücken auf **OK**.

**→** Auf dem Fernsehbildschirm wird das Anweisungsmenü angezeigt.

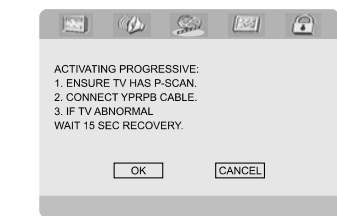

- **Deutsch**
- 8 Drücken Sie die Taste < >um OK im Menü zu markieren, und drücken Sie zur Bestätigung **OK**.

**Daraufhin wird auf dem Fernsehbildschirm ein verzerrtes Bild angezeigt, bis Sie den Progressive Scan-Modus am Fernsehgerät aktiviert haben.**

9 Aktivieren Sie den Progressive Scan-Modus des Fernsehgerätes (Hinweise finden Sie im Handbuch Ihres Fernsehgerätes).

**→** Auf dem Fernsehbildschirm wird das Menü unten angezeigt.

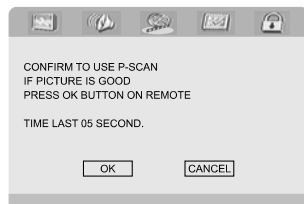

<sup>■</sup> Drücken Sie die Taste < ► um OK im Menü zu markieren, und drücken Sie zur Bestätigung **OK**. ➜ Die Einrichtung ist jetzt abgeschlossen. Sie erhalten ab sofort eine hochwertige Bildqualität.

#### **So deaktivieren Sie den Progressive-Modus manuell**

- **Wenn das verzerrte Bild noch immer auf dem Fernsehgerät angezeigt wird**, kann das angeschlossene Fernsehgerät möglicherweise keine Progressive-Signale empfangen und der Progressive-Modus wurde versehentlich aktiviert. Sie müssen das Gerät in den Interlaced-Modus schalten.
- **1** Deaktivieren Sie den Progressive Scan-Modus Ihres Fernsehgerätes, oder aktivieren Sie den Interlaced-Modus (Hinweise finden Sie im Handbuch Ihres Fernsehgerätes).
- 2 Drücken Sie **SYSTEM** auf der Fernbedienung, um das Systemmenü zu verlassen, und dann **DISC**, um aus der Vollbildtechnik auszusteigen. → Das blaue DVD-Hintergrundbild wird auf dem Fernsehbildschirm angezeigt.

# **Schritt 4: Einstellung der bevorzugten Sprache**

Wenn Sie in der DVD-Mikroanlage eine Sprache auswählen, schaltet die Anlage auf diese Sprache um, sobald Sie eine Disc einlegen. Falls die gewünschte Sprache auf der Disc nicht zur Verfügung steht, schaltet die Anlage auf die Standard-Spracheinstellung. Die Menüsprache der DVD-Mikroanlage kann jedoch nach der Auswahl nicht mehr geändert werden.

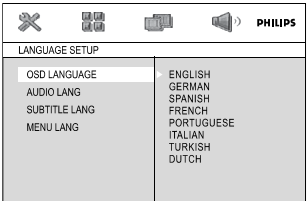

- **1** Drücken Sie auf **SYSTEM MENU** im Stopp-Modus oder während der Wiedergabe.
- <sup>2</sup> Drücken Sie </>
<del>△/</del>■/▲/▼ auf der Fernbedienung, um die gewünschte Option auszuwählen.

➜ Gehen Sie zu **LANGUAGE SETUP** und drücken Sie  $\Psi$ .

**→ Gehen Sie zu einem der folgenden Punkte** und drücken Sie >.

#### **OSD LANGUAGE**

Änderung der Displaysprache auf dem Fernsehbildschirm.

Wählen Sie die gewünschte Sprache aus der angezeigten Liste.

#### **AUDIO LANG**

Änderung der Displaysprache für Untertitel. Wählen Sie die gewünschte Sprache aus der angezeigten Liste.

#### **SUBTITLE LANG**

Änderung der Displaysprache für Audio-Titel. Wählen Sie die gewünschte Sprache aus der angezeigten Liste.

#### **MENU LANG**

Wählen Sie die gewünschte Sprache für das DVD-Menü.

Falls die gewählte Sprache auf der DVD nicht zur Verfügung steht, wird automatisch eine der Sprachen auf der DVD ausgewählt (gilt nicht für die Sprache der Bildschirmanzeige)

Sie können alle DVD-Einstellungen außer der Altersfreigabe zurücksetzen.

Wenn die ausgewählte Sprache auf der DVD nicht zur Verfügung steht, wird automatisch die jeweilige Originalsprache der DVD ausgewählt.

- <sup>3</sup> Drücken Sie ▲/▼, um eine Sprache auszuwählen, und dann **OK**.
- 4 Wiederholen Sie die **Schritte 2-3** für andere Einstellungen.

# **Zum Entfernen des Menüs**

Drücken Sie **SYSTEM MENU**.

# **Ein-/Ausschalten des Systems**

- Drücken Sie **ECO POWER/STANDBY-ON** (b) (**STANDBY** (b) auf der Fernbedienung). → Auf dem Display werden kurz "HELLO". Das Gerät schaltet auf die zuletzt gewählte Klangquelle um.
- Drücken Sie **DISC**, **TUNER** oder **AUX** auf der Fernbedienung. → Das Gerät schaltet auf die gewählte Klangquelle um.

#### **zum Umschalten der Anlage auf die Betriebsart Standby.**

● Drücken Sie **ECO POWER/STANDBY-ON (b)** (**STANDBY c**) auf der Fernbedienung). **→** Die Lautstärke, die interaktiven Klangeinstellungen, der zuletzt ausgewählte Modus sowie Tonquellen- und Tunervoreinstellungen verbleiben im Speicher des Players.

# **Umschalten auf Eco Power Standby-modus**

- Drücken Sie **ECO POWER/STANDBY-ON** B im aktiven Modus. **→** Die Anlage schaltet auf Energiesparmodus (die ECO POWER LED ist an) oder normalen
- Die Lautstärke, die interaktiven Klangeinstellungen, der zuletzt ausgewählte Modus sowie Tonquellen- und Tunervoreinstellungen verbleiben im Speicher des Players.

Bereitschaftsmodus mit Uhrzeitanzeige.

● Wenn die Anlage sich im normalen Bereitschaftsmodus mit Uhrzeitanzeige befindet, können Sie sie in den Energiesparmodus versetzen, indem Sie **ECO POWER/ STANDBY-ON (bmindestens 3 Sekunden** lang gedrückt halten. Dasselbe gilt für das Umschalten vom Energiesparmodus auf normalen Bereitschaftsmodus.

# **Energiesparende automatische Standby-funktion**

Als energiesparendes Leistungsmerkmal schaltet das Gerät 15 Minuten, nachdem eine CD das Ende erreicht hat und kein Bedienelement betätigt wurde, automatisch auf Standby um.

# **Klangregelung**

*Die Klangeinstellungen DBB, DSC und LOUDNESS können nicht gleichzeitig aktiviert werden.*

#### **DBB (Dynamic Bass Boost)**

DBB optimiert das Bassverhalten.

Drücken Sie **DBB** auf der Fernbedienung, um die DBB-Funktion zu aktivieren/deaktivieren. **→** Einige Discs könnten in hoher Modulation aufgenommen sein, wodurch eine Verzerrung bei hoher Lautstärke auftritt. Wenn dies geschieht, schalten Sie DBB ab oder verringern Sie die Lautstärke.

#### **DSC (Digital Sound Control)**

DSC bietet verschiedenartige vorgewählte Sound Equaliser-Einstellungen.

● Drücken Sie **DSC** wiederholt, um: CLASSIC, JAZZ, ROCK, POP oder FLAT (DVD: NORMAL, CONCERT, DRAMA, ACTION oder SCI-FI).

#### **LOUDNESS**

Mit der LOUDNESS-Funktion können Sie den Höhen- und Bassklangeffekt bei niedriger Lautstärke automatisch verstärken (je größer die Lautstärke, desto geringer die Höhen- und Bassverstärkung)

● Drücken Sie **LOUDNESS** auf der Fernbedienung, um die LOUDNESS-Funktion zu aktivieren bzw. zu deaktivieren.

→ Das Symbol <1) erscheint/wird ausgeblendet, nachdem diese Funktion aktiviert/deaktiviert wurde.

→ LOUD ON oder LOUD OFF erscheint.

#### **Lautstärkeregelung**

Drücken Sie **VOLUME -/+** (**VOL +/-** auf der Fernbedienung) zum Anheben oder Verringern der Lautstärke. → "I'OLUM XX" wird angezeigt. "XX" bezeichnet den Lautstärkepegel.

#### **Verwendung von Kopfhörern**

● Verbinden Sie den Stecker des Kopfhörers mit der Buchse n oben an der Rückseite des DVD-Players.

→ Der Ton wird ausgeschaltet.

#### **Wiedergabe unterbrechen**

- Taste **MUTE** auf der Fernbedienung drücken. **→** Die Wiedergabe wird mit stummgeschaltetem Ton fortgesetzt und die Angabe "MUTING" erscheint im Display.
- Zum Aktivieren der Klangreproduktion können Sie:
	- Taste **MUTE** drücken.
	- Lautstärke anpassen.
	- die Quelle wechseln.

# **Verdunkeln des Display-Bildschirms**

● Drücken Sie **DIM** wiederholt, um verschiedene Helligkeitsstufen für den Display-Bildschirm zu wählen.

# **Bediening van de diskspeler**

#### **WICHTIG**

**– Diese Anlage ist für herkömmliche Discs konzipiert. Verwenden Sie daher kein Zubehör wie Stabilisierungsringe oder Pflegetücher usw.; solches Zubehör könnte den Abspielmechanismus beschädigen.**

**– DVDs und Spieler sind mit regionalen Einschränkungen konzipiert. Vor dem Abspielen einer Disk vergewissern Sie sich, dass die Disk zur selben Zone wie Ihr Spieler gehört.**

**– Je nach DVD oder Video CD können sich einige Abläufe unterscheiden oder Restriktionen unterliegen.**

**– Nicht auf die Disk-Lade drücken oder andere Objekte als Disks in die Disk-Lade geben, weil dies Fehlfunktion des Disk-Spielers verursachen kann.**

**– Den CD-Spieler während der Wiedergabe nicht bewegen, weil das DVD-Mikrosystems hierdurch beschädigt werden könnte.**

**– Wenn beim Drücken einer Taste das** Sperrsymbol<sup>1</sup> auf dem TV-Bildschirm **erscheint, heißt dies, dass die Funktion auf der vorliegenden Disk oder zum gegenwärtigen Zeitpunkt nicht verfügbar ist.**

# **Abspielen von Disks**

**1 Schließen Sie die Netzkabel des DVD-Spielers** und Fernsehgerätes (und etwaiger optionaler Stereogeräte oder AV-Empfänger) an eine Steckdose an.

2 Schalten Sie das Fernsehgerät ein und stellen Sie den richtigen Videoeingangskanal ein. (vgl. "Anschlüsse – Anschluss eines Fernsehgerätes").

**<sup>3</sup>** Drücken Sie **STANDBY-ON** (<sup>1</sup>) (**STANDBY (b)** auf der Fernbedienung). → Das DVD-Hintergrundbild von Philips wird auf dem Fernsehbildschirm angezeigt.

4 Legen Sie eine Disc in das Disc-Fach.

→ Achten Sie darauf, dass das Etikett oben liegt. → Stellen Sie sicher, dass sich keine weitere Disc im Disc-Fach befindet.

5 Die Wiedergabe beginnt automatisch. → Wenn ein Disk-Menü auf dem Fernsehgerät erscheint, siehe nächste Seite zum Thema "Benutzung des Disk-Menüs"

**→ Wenn die Disk durch die Kindersicherung** gesperrt wurde, müssen Sie Ihr vierstelliges Passwort eingeben. (siehe "SYSTEM SETUP-PASSWORD".)

**6** Drücken Sie einfach jederzeit ■ um die Wiedergabe zu stoppen.

# **Benutzung des Disk-Menüs**

Je nach Disk kann ein Menü auf dem TV-Bildschirm erscheinen, sobald Sie die Disk einlegen.

#### **Wiedergabefunktion oder -element wählen**

● Drücken Sie </>
</> **A/>
</>**  $\blacksquare$  und **OK** oder **Numeric Keypad (0-9)** auf der Fernbedienung **→ Wiedergabe beginnt automatisch.** 

#### **Menüzugriff oder -wegnahme**

● Drücken Sie **DISC MENU** auf der Fernbedienung

#### **Bei VCDs mit der Wiedergabekontroll- (PBC-) Funktion, nur bei Version 2.0**

PBC-Wiedergabe erlaubt Ihnen das interaktive Abspielen von Video-CDs, wobei dem Menü im Display gefolgt wird.

● Im Stop-Modus drücken Sie die Taste **DISC MENU**.

➜ Wenn PBC eingeschaltet (ON) war, wird es ausgeschaltet (OFF) und die Wiedergabe wird fortgesetzt.

➜ Wenn PBC ausgeschaltet (OFF) war, wird es eingeschaltet (ON) und Sie sehen den Menübildschirm.

# **Wiedergabe-Grundbedienelemente**

**Unterbrechung der Wiedergabe (DVD/ VCD/CD/MP3/WMA)**

**1** Bei der Wiedergabe drücken Sie die Taste >II. → Die Wiedergabe wird unterbrochen und der Klang stummgeschaltet.

2 Zur Fortsetzung des normalen Abspielens drücken Sie **>II** 

**Springen zu einem anderen Titel (Musiktitel)/einer anderen Szene (DVD/ VCD/CD/MP3/WMA)**

- **1** Drücken Sie **PRESET i</a>**//**E** während der Wiedergabe, um zum nächsten Kapitel/Titel zu springen.
- 2 Direktauswahl eines Titels (Musiktitel)/einer Szene (nicht im DVD-Betrieb). Geben Sie die Nummer des gewünschten Titels (Musiktitel)/der gewünschten Szene mit den **Nummerntasten (0-9)** ein.

#### **Fortsetzung der Wiedergabe ab dem letzten Halte-Punkt (DVD/VCD/CD/MP3 /WMA)**

● Im Stop-Modus, und wenn eine CD nicht ausgeworfen wurde, drücken Sie >II.

#### **Aufheben des Fortsetzungsmodus**

● Im Stop-Modus drücken Sie erneut ■

#### **Zoom (DVD/VCD/JPEG)**

Mit dem Zoom können Sie das Bild während der Wiedergabe vergrößern oder verkleinern.

- 1 Drücken Sie wiederholt **ZOOM**, um das Bild zu vergrößern oder zu verkleinern.
- <sup>2</sup> Drücken Sie </>
<del>△</del>/▶/▲/▼ um das Bild an die Größe des Fernsehbildschirms anzupassen.

#### **Verschiedene Wiedergabemodi: ZUFALLSWIEDERGABE und WIEDERHOLEN**

● Drücken Sie wiederholt **REPEAT** um während der Wiedergabe einen Wiederholungsmodus zu wählen.

#### **DVD CHAPTER**

– um die Wiedergabe des aktuellen Kapitels zu wiederholen.

# **TITLE**

– um die Wiedergabe des aktuellen Titels.

# **OFF**

*–* Schaltet den Wiederholmodus ab.

#### **VCD/MP3/CD REP 1**

– um die Wiedergabe des aktuellen Albumtitels.

#### **REP ALL**

– zum Wiederholen der kompletten Disk.

#### **REPEAT ALL SHUFFLE**

– zum Wiederholen der Titel in zufälliger Reihenfolge.

#### **OFF**

*–* Schaltet den Wiederholmodus ab.

#### **Wiederholung A-B (DVD/VCD/CD/MP3/ WMA)**

- 1 Drücken Sie **A-B** an Ihrem gewählten Ausgangspunkt.
- 2 PDrücken Sie **A-B** erneut an Ihrem gewählten Endpunkt.

**→** Die Abschnitte A und B können nur innerhalb desselben Kapitels/ Titels festgelegt werden. → Die Passage wird jetzt ununterbrochen

wiederholt.

3 Zur Fortsetzung des normalen Abspielens drücken Sie **A-B** erneut. → "B-B CBNEEL" erscheint auf dem

Fernsehschirm.

#### **Zeitlupe (DVD/VCD)**

- **■** Drücken Sie während der Wiedergabe auf  $\blacktriangle/\blacktriangledown$ um die gewünschte Geschwindigkeit auszuwählen: 1/2, 1/3, 1/4, 1/5, 1/6 oder 1/7.
- 2 Zur Rückkehr zur normalen Geschwindigkeit drücken Sie **>II**

#### **Programmieren**

Zum Auswählen Ihrer Lieblingstitel/-kapitel für die Wiedergabe in gewünschter Reihenfolge.

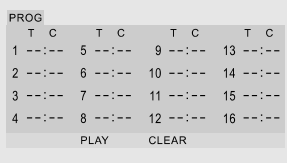

- 1 Drücken Sie **PROGRAM** auf der Fernbedienung, um in den Programmmodus zu gelangen.
- 2 Verwenden Sie den **numerischen Tastenblock (0-9)**, um die Titel oder die Kapitel direkt einzugeben.
- <sup>3</sup> Bewegen Sie den Cursor, indem Sie </>
<del>△</del>/▶/▲/▼ drücken, um PLAY zu wählen.
- 4 Drücken Sie **OK**, um die Wiedergabe zu starten.

#### **Schnellsuche innerhalb eines Titels/ Kapitels (DVD/VCD/CD/MP3/WMA)**

- **1** Drücken Sie TUNING << ><< />  $\blacktriangleright$  <<<<< Fernbedienung) während der Wiedergabe, um die gewünschte Geschwindigkeit zu wählen: 2X, 4X, 8X oder 20X (rückwärts oder vorwärts). **→** Der Klang wird stummgeschaltet.
- 2 Zur Rückkehr zur normalen Geschwindigkeit drücken Sie **PLAY/PAUSE >II**

**Zeitsuche und Suche nach Kapitel/ Titelnummer (DVD/VCD/CD/MP3/ WMA)**

- 1 Drücken Sie **GOTO/STEREO** bis die Bearbeitungsbox für das Kapitel/den Titel erscheint.
- <sup>2</sup> Geben Sie mit Hilfe des numerischen Tastenblocks auf der Fernbedienung von links nach rechts die Stunden, Minuten und Sekunden in die Zeitbearbeitungsbox ein.

#### **ODER**

Geben Sie mit Hilfe des numerischen Tastenblocks auf der Fernbedienung die gewünschte Kapitel-/Titelnummer in die Kapitel-/ Titelbearbeitungsbox ein.

#### **Informationsanzeige während der Wiedergabe (DVD/VCD/CD/MP3/WMA)**

● Drücken Sie **DISPLAY**, während der Wiedergabe, um die Diskinformation auf dem Fernsehgerät anzuzeigen.

#### **DVD/VCD/CD**

**→ Verstrichene Wiedergabezeit des aktuellen** Tracks/Titels.

**→ Verstrichene Wiedergabezeit der gesamten** Disc.

- **→ Gesamtspielzeit der Disc.**
- $\rightarrow$  Display aus
- OR
- ➜ Verstrichene Wiedergabezeit des aktuellen Tracks/Titels.
- **→** Verstrichene Wiedergabezeit der gesamten Disc.
- $\rightarrow$  Display aus

#### **MP3 CD**

**→** Verstrichene Wiedergabezeit des aktuellen Tracks.

**→** Verbleibende Wiedergabezeit des aktuellen Tracks.

# **Besondere Disc-Funktionen**

#### **Abspielen eines Titels (DVD)**

- 1 Drücken Sie **DISC MENU**. **→** Das Disk-Menü erscheint auf dem Fernsehbildschirm.
- <sup>2</sup> Benutzen Sie die Tasten </>
<del>△</del>/■ zur Wahl einer Abspieloption.
- 3 Drücken Sie zur Bestätigung die Taste **OK**.

#### **Kamerawinkel (DVD)**

● Drücken Sie **ANGLE** wiederholt, um einen anderen Winkel wunschgemäß zu wählen.

**Ändern der Audiosprache (für DVDs, die in mehrfachen Sprachen aufgenommen wurden)**

● Drücken Sie **AUDIO** wiederholt, um verschiedene Audiosprachen zu wählen.

#### **Ändern des Audiokanals (für VCD)**

● Drücken Sie **AUDIO**, um die von der Disk bereitgestellten Audiokanäle (Mono Left, Mono Right or Stereo).

#### **Untertitel (DVD)**

● Drücken Sie **SUBTITLE** wiederholt, um verschiedene Untertitelsprachen zu wählen.

# **Abspielen von MP3/ WMA/ Picture Disks (Kodak, JPEG)**

#### **IMPORTANT!**

**Sie müssen Ihr Fernsehgerät einschalten und den richtigen Videoeingangskanal einstellen.**

# **Abspielen von MP3/ WMA Disks**

#### **Hauptfunktionen**

**1** Legen Sie eine MP3/WMA Disk ein. → Auf dem Fernsehschirm wird ein Datendisc-Menü angezeigt, und die Wiedergabe beginnt automatisch mit dem ersten Track (der ersten Datei).

<sup>2</sup> Drücken Sie auf ◀, um zur Spalte mit den Alben (Ordnern) auf der linken Seite des Bildschirms zu navigieren. Wählen Sie dann mit ▲/▼ ein Album (einen Ordner) aus und drücken Sie **OK**, um das Album zum öffnen.

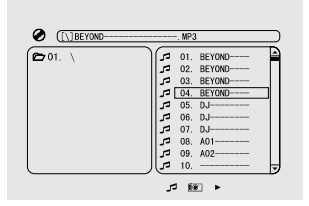

- **3** Drücken Sie auf >, um zur Spalte mit den Tracks (Dateien) auf der rechten Seite des Bildschirms zu navigieren. Markieren Sie dann mit ▲/▼ einen Track (eine Datei) oder geben Sie die Nummer des Tracks (der Datei) direkt mit der Nummerntastatur (0-9) ein.
- 4 Drücken Sie zur Bestätigung die Taste **OK**. ➜ Die Wiedergabe startet ab dem gewählten Titel bis zum Ende des Albums.

#### *Nützlicher Hinweis:*

*– Die Disk-Lesezeit kann, wegen der Komplexität der Verzeichnis/Datei-Konfiguration, mehr als 10 Sekunden betragen.*

#### **Wiedergabeauswahl**

Während der Wiedergabe können Sie;

- Drücken Sie **PRESET i</a>** I**M** um einen anderen Titel im aktuellen Album auszuwählen.
- **>II** zur Unterbrechung/Fortsetzung der Wiedergabe benutzen.

# **Abspielen von Picture Disks**

#### **Hauptfunktionen**

- **1** Legen Sie eine JPEG Picture Disk ein. **→** Auf dem Fernsehschirm wird ein Datendisc-Menü angezeigt, und die Wiedergabe beginnt automatisch mit dem ersten Track (der ersten Datei).
- 2 Drücken Sie auf < , um zur Spalte mit den Alben (Ordnern) auf der linken Seite des Bildschirms zu navigieren. Wählen Sie dann mit ▲/▼ ein Album (einen Ordner) aus und drücken Sie **OK**, um das Album zum öffnen.
- **3** Drücken Sie auf  $\blacktriangleright$  , um zur Spalte mit den Tracks (Dateien) auf der rechten Seite des Bildschirms zu navigieren. Markieren Sie dann mit ▲/▼ einen Track (eine Datei) oder geben Sie die Nummer des Tracks (der Datei) direkt mit der Nummerntastatur (0-9) ein.
- 4 Drücken Sie zur Bestätigung die Taste **OK**. **→** Die Wiedergabe startet ab dem gewählten Bild bis zum Ende des Albums.

#### **Wiedergabeauswahl**

Während der Wiedergabe können Sie;

- Drücken Sie PRESET<sup>i<</sup>/>
I um eine andere Datei im aktuellen Verzeichnis auszuwählen.
- Verwenden Sie 2/3/5/4 auf der Fernbedienung, um die Bilddateien zu rotieren/ drehen.
- Drücken Sie wiederholt >II um die Wiedergabe zu unterbrechen/fortzusetzen.
- Drücken Sie auf ■, um die Wiedergabe zu beenden und zum Inhaltsverzeichnis der Disc zurückzukehren.

# **Spezielle JPEG-Funktionen**

#### **Zoom-Bild (JPEG)**

- Drücken Sie beim Abspielen einer Disk wiederholt **ZOOM**, um einen anderen Zoomfaktor zu wählen. (2, 3, 4, 1/2, 1/3, 1/4 und OFF).
- Benutzen Sie </a> /k/3/7 zum Betrachten des Zoombildes.

#### **Diashow zu starten (JPEG)**

● Nur bei Bild-Disks können Sie **PROGRAM** drücken, um verschiedene Diashow-Wiedergabemodi zu wählen: Mode 0: NONE Mode 1: WIPE TOP Mode 2: WIPE BOTTOM Mode 3: WIPE L Mode 4: WIPE R Mode 5: DIAGONAL LTOP Mode 6: DIAGONAL R TOP Mode 7: DIAGONAL L BOTTOM Mode 8: DIAGONAL R BOTTOM Mode 9: EXTEND CENTER H Mode 10: EXTEND CENTER V Mode 11: COMPRESS CENTER H Mode 12: COMPRESS CENTER V Mode 13: WINDOW H Mode 14: WINDOW V Mode 15: EDGE TO CENTER Mode 16: RANDOM

#### **Wiedergabe mit verschiedenen Bildwiedergabewinkeln (JPEG)**

- Während der Wiedergabe drücken Sie </>></>> 4 um das Bild auf dem Fernsehbildschirm zu drehen.
	- $\blacktriangle$  -Taste: Bild um die vertikale Achse spiegeln.
	- $\blacktriangleright$  -Taste: Bild um die horizontale Achse spiegeln.
	- 2 -Taste: Bild entgegen dem Uhrzeigersinn drehen.

# **Wiedergabe einer DivX-Disc**

Dieser DVD-Player unterstützt die Wiedergabe von DivX-Filmen, die Sie von Ihrem PC auf eine CD-R/RW überspielt haben (siehe "DVD-Menüfunktionen-DivX® VOD-Registrierungscode).

- **1** Legen Sie eine DivX-Disc ein. **→** Die Wiedergabe beginnt automatisch. Wenn nicht, drücken Sie ▶II.
- 2 Enthält der DivX-Film externe Untertitel, wird auf dem Bildschirm das Untertitelmenü zur Auswahl angezeigt.
- Wenn dies der Fall ist, drücken Sie auf der Fernbedienung die Taste **SUBTITLE**, um die Untertitel ein- bzw. auszuschalten.
- Wenn auf der DivX-Disc mehrsprachige Untertitel enthalten sind, wird durch Drücken auf **SUBTITLE** die Untertitelsprache während der Wiedergabe geändert.

#### *Nützlicher Hinweis:*

*– Untertiteldateien mit den folgenden Dateierweiterungen (.srt, .smi, .sub, .ssa, .ass) werden unterstützt, jedoch nicht im Dateinavigationsmenü angezeigt.*

*– Der Dateiname für Untertitel muss mit dem Dateinamen des Films identisch sein.*

# **Grundfunktionen**

- **1** Drücken Sie SYSTEM MENU um ins Setup-Menü (Grundeinstellungsmenü) zu gelangen.
- <sup>2</sup> Drücken Sie ◀/► um eine Seite zum Einstellen zu wählen.
- <sup>3</sup> Drücken Sie ▲/▼ um eine Option hervorzuheben.
- **4** Das Untermenü durch Drücken der Taste oder **OK**.
- 5 Bewegen Sie den Cursor, indem Sie ▲ ▼ drücken, um den ausgewählten Menüpunkt zu markieren.
	- → Zum Einstellen der Werte drücken Sie ▲/▼ um die Werte zu verändern.
- 6 Drücken Sie zur Bestätigung die Taste **OK**.

#### **Zur Rückkehr zum vorigen Menü**

Drücken Sie <

#### **Zum Entfernen des Menüs**

● Drücken Sie **SYSTEM MENU**. **→** Die Einstellungen werden im Speicher des Players gespeichert, auch wenn der Player abgeschaltet wird.

#### *Hinweis:*

*– Einige Besonderheiten in den*

*Systemmenüoptionen werden in "Getting Started" beschrieben.*

# **SYSTEM SETUP**

Die in SYSTEM SETUP enthaltenen Optionen lauten: "TV SYSTEM", "SCREEN SAVER", "TV TYPE", "PASSWORD", "RATING", "DEFAULT"und "DIVX(R) VOD".

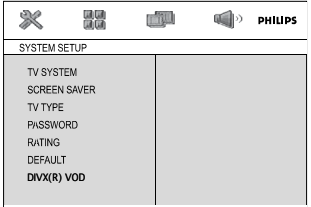

#### **TV SYSTEM**

vgl "Vorbereitungen-Schritt 3: Gewünschte Video- Einstellungen wählen."

#### **SCREEN SAVER**

Diese Funktion dient zum Ein- bzw. Ausschalten des Bildschirmschoners.

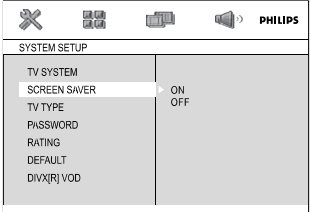

→ ON: In den Modi STOP, PAUSE oder No. DISC (Keine DISC) wird der Bildschirmschoner aktiviert, wenn ca. drei Minuten lang kein Arbeitsschritt ausgeführt wird.

**→ OFF**: Bildschirmschoner ist deaktiviert.

#### **TV TYPE**

vgl. "Vorbereitungen-Schritt 3: Gewünschte Video- Einstellungen wählen."

#### **PASSWORD**

Sie können Ihr vierstelliges Passwort eingeben, um die Altersbeschränkung ein- oder auszuschalten.

- → Bei eingeschalteter Altersbeschränkung wird "
- a " angezeigt.
- → Bei ausgeschalteter Altersbeschränkung wird "
- a " angezeigt.

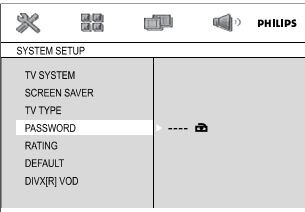

#### **Ändern des Passwortes**

- 1 Gehen Sie zu "PASSWORD" und drücken Sie auf  $\triangleright$  oder **OK** um das Untermenü aufzurufen.
- 2 Wenn " angezeigt wird, geben Sie das Standard-Passwort (0000) ein und drücken Sie zum Freigeben auf OK.
- Wenn " angezeigt wird, fahren Sie mit den Schritten  $\blacktriangleleft$  und  $\blacktriangleright$  fort.
- <sup>3</sup> Geben Sie Ihr neues vierstelliges Passwort mithilfe der Nummerntastatur (0-9) auf der Fernbedienung ein.

4 Drücken Sie zur Bestätigung auf **OK** das Passwort wird übernommen.

#### *Hinweis:*

*– Das vorgegebene Passwort (0000) ist immer aktiv, auch wenn das Passwort geändert wurde.*

#### **RATING**

Einige DVDs haben u. U. eine

Kindersicherungsstufe, die der gesamten Disk oder bestimmten Szenen auf der Disk

zugeordnet ist. Diese Funktion ermöglicht Ihnen die Festlegung einer Wiedergabe-

Einschränkungsstufe. Die Einstufungen lauten von 1 bis 8 und sind landesspezifisch. Sie können das Abspielen bestimmter, für Ihre Kinder

ungeeigneter Disks verhindern oder bestimmte Disks mit alternativen Szenen abspielen lassen.

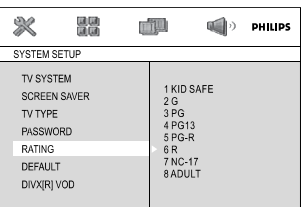

- VCD-, SVCD- oder CD-Disks sind nicht mit einer Bewertung versehen. Dies trifft auch auf die meisten illegalen DVD-Disks zu.
- <sup>1</sup> Drücken Sie ▲ ▼ um "RATING" hervorzuheben.
- <sup>2</sup> Das Untermenü durch Drücken der Taste aufrufen.

**3** Benutzen Sie ▲▼ m eine Einstufung für die eingelegte Disk hervorzuheben.

➜ DVDs, deren Altersfreigabe höher als die von Ihnen angegebene ist, können nur abgespielt werden, wenn Sie das vierstellige Passwort eingeben oder eine niedrigere Altersfreigabe auswählen.

#### *Nützlicher Hinweis:*

*– Einige DVDs sind nicht mit einer Einstufung versehen, obwohl die Filmeinstufung auf die Disk-Hülle aufgedruckt ist. Die Einstufungsfunktion funktioniert bei derartigen Disks nicht.*

#### **Rating explanations**

#### **1 KID SAFE**

– Geeignet für Kinder.

#### **2 G**

– Allgemeines Publikum; als für Zuschauer aller Altersstufen geeignet empfohlen.

#### **3 PG**

– Aufsicht Erwachsener wird empfohlen.

#### **4 PG 13**

– Material ist für Kinder unter 13 Jahren ungeeignet.

#### **5-6 PGR, R**

– Aufsicht durch Erwachsene - Eingeschränkt; es wird empfohlen, dass Eltern Kindern unter 17 Jahren das Anschauen verbieten oder dass das Anschauen nur im Beisein eines Elternteils oder Sorgeberechtigten gestattet wird.

#### **7 NC-17**

– Keine Kinder unter 17 Jahren; Kindern unter 17 Jahren wird vom Anschauen abgeraten.

#### **8 Adult**

– Anstößiges Material; sollte aufgrund von graphischem sexuellem Inhalt, Gewalttätigkeit oder unflätiger Sprache nur von Erwachsenen angeschaut werden.

#### **DEFAULT**

Beim Aktivieren der Funktion "Default" ("Vorgaben") werden alle Optionen und Ihre persönlichen Einstellungen auf die Werkseinstellungen zurückgesetzt und Ihre persönlichen Einstellungen werden gelöscht.

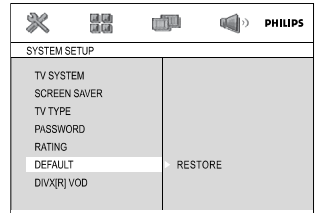

- **■** Drücken Sie ▲▼ um "DEFAULT" hervorzuheben.
- **2** Markieren Sie RESTORE indem Sie auf drücken.

3 Bestätigen Sie die Auswahl mit **OK**.

#### **Caution!**

**– Beim Aktivieren dieser Funktion werden alle Einstellungen auf die Werkseinstellungen zurückgesetzt.**

#### **DivX® VOD-Registrierungscode**

Philips stellt Ihnen den DivX® VOD (Video On Demand) Registrierungscode zur Verfügung, mit dem Sie Videos über den DivX® VOD Service ausleihen bzw. erwerben können. Weitere Informationen finden Sie unter www.divx.com/vod.

 $\bullet$  In SYSTEM SETUP, drücken Sie  $\blacktriangle \blacktriangledown$  um DIVX(R) VOD, hervorzuheben, anschließend drücken Sie 3 oder **OK**.

**→** Der Registrierungscode wird angezeigt.

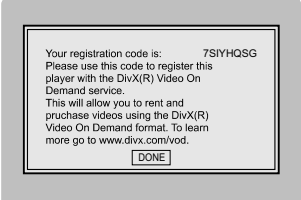

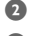

2 Drücken Sie **OK**, um den Vorgang zu beenden.

3 Verwenden Sie den Registrierungscode, um Videos beim DivX® VOD Service unter www.divx.com/vod auszuleihen bzw. zu erwerben. Befolgen Sie die Anweisungen, und speichern Sie das Video zur Wiedergabe auf diesem DVD-Spieler auf einer CD-R/RW.

*Nützlicher Hinweis:*

*– Alle von DivX® VOD übertragenen Videos können ausschließlich mit diesem DVD-Spieler wiedergegeben werden.*

*– Während der Wiedergabe von DivX®-Filmen ist die Zeitsuchfunktion nicht verfügbar.*

# **LANGUAGE SETUP**

Die in LANGUAGE SETUP enthaltenen Optionen lauten: "OSD LANGUAGE", "AUDIO LANG", "SUBTITLE LANG" und "MENU LANG". vgl. "Vorbereitungen-Schritt 4: Einstellung der bevorzugten Sprache."

# **VIDEO SETUP**

Die in VIDEO SETUP enthaltenen Optionen lauten: "COMPONENT", "TV MODE", "BRIGHTNESS", "CONTRAST", "HUE" und "SATURATION".

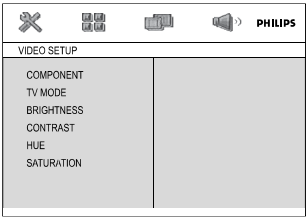

#### **COMPONENT**

Stellen Sie den Videoausgang Ihrem Videoanschluss entsprechend ein. Sie brauchen die Videoausgangseinstellung nicht zu verändern, wenn Sie die **VIDEO OUT**zum Anschluss des DVD-Mikrosystems an Ihr Fernsehgerät benutzen.

➜ **Pr/Cr Pb/Cb Y**: Wählen Sie dies, wenn Sie das DVD-Mikrosystems anhand von Scart-Videobuchsen an Ihr Fernsehgerät angeschlossen haben.

➜ **SVIDEO**: Wählen Sie dies, wenn Sie das DVD-Mikrosystems anhand der S-Video-Buchse an Ihr Fernsehgerät angeschlossen haben.

**→ TV-RGB**: Wählen Sie dies, wenn Sie das DVD-Mikrosystems anhand der SCART-Buchse an Ihr Fernsehgerät angeschlossen haben.

# **TV Mode**

Wählt bei der Wahl von **Pr/Cr Pb/Cb Y** Interlace-Modus (Halbbildtechnik) oder P-SCAN-Videoausgabemodus.

#### ➜ **P-SCAN** und **Interlace**.

Im Progressive Scan-Modus erhalten Sie beste Bildqualität mit ganz geringem Flimmern. Dies ist nur möglich, wenn Sie die Y Pb Pr-Anschlüsse des DVD-Players mit Ihrem Fernsehgerät verbinden, das Progressive Videoeingangssignale unterstützt. Andernfalls wird auf dem Bildschirm ein verzerrtes Bild angezeigt. Informationen für eine ordnungsgemäße Einrichtung des Progressive Scan-Modus finden Sie auf Seite Einrichten von Progressive Scan.

#### **BRIGHTNESS**

Stellt den Helligkeitsgrad ein. Bereich: 0-12.

#### **CONTRAST**

Stellt den Kontrastpegel ein. Bereich: 0-12.

#### **HUE**

Stellt den Farbtongrad ein. Bereich: -6-+6.

#### **SATURATION**

Stellt den Sättigkeitsgrad ein. Bereich: 0-12.

# **AUDIO SETUP**

Die in AUDIO SETUP page are: "DIGITAL OUT", "DOWNMIX", "3D PROCESSING", "LPCM" und "NIGHT MODE".

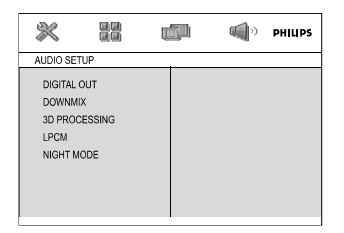

#### **DIGITAL OUT**

**→ DIGITAL/OFF: Deaktiviert die digitale** Ausgabe.

➜ **DIGITAL/RAW**: Wenn Sie DIGITAL AUDIO OUT an einen mehrkanaligen Decoder/ Empfänger angeschlossen haben.

**→ DIGITAL/PCM**: Nur wenn Ihr Empfänger nicht imstande ist, Mehrkanal-Audio zu decodieren.

# **DOWNMIX**

Diese Option erlaubt Ihnen, den Stereo-Analogausgang Ihres DVD-Spielers festzulegen. **→ LT/RT**: Bei dieser Option wird das Dolby-Digital-Signal in Stereosignale umgewandelt, die direkt über die L/R-Ausgangsbuchsen ausgegeben werden (Downmix).

**→ STEREO:** Wählen Sie diese Option, wenn Ihr DVD-Spieler an einen Dolby Prologic-Decoder angeschlossen ist.

➜ **VSS**: Erlaubt dem DVD-Spieler die Nutzung virtueller Soundeffekte.

# **3D PROCESSING**

Diese Funktion bietet einen virtuellen Surround Sound mit nur 2 Lautsprechern.

#### ➜ **OFF, CONCERT, CHURCH, PASSIVE, WIDE und LIVE**

#### **LPCM**

Wenn Sie den DVD-Player über den Koaxialanschluss mit einem PCM-kompatiblen Empfänger verbinden, müssen Sie eventuell 'LPCM' einstellen.

Disks werden mit einer bestimmten Sampling-Rate aufgenommen. Je höher die Sampling-Rate, desto besser die Tonqualität.

**→ 48kHz**: Zur Wiedergabe einer Disk, die mit einer Sampling-Rate von 48 kHz aufgenommen wurde.

**→ 96kHz**: Wiedergabe einer Disc, die mit einer Sampling-Rate von 96 kHz aufgenommen wurde (nur im Stereo-Classic (flat) -Modus möglich).

**→ 192kHz:** Zur Wiedergabe einer Disk, die mit einer Sampling-Rate von 192 kHz aufgenommen wurde.

# **NIGHT MODE**

**→ OFF**: Wählen Sie dies, wenn Sie den Surround Sound mit seinem vollen Dynamikbereich genießen wollen.

**→ ON**: Wählen Sie dies zum Ausbalancieren der Lautstärke. Ausgänge mit hoher Lautstärke werden gedämpft, und Ausgänge mit niedriger Lautstärke werden auf einen hörbaren Pegel angehoben. Diese Funktion ist nur bei Movies mit Dolby Digital-Modus verfügbar.

# **Radioempfang**

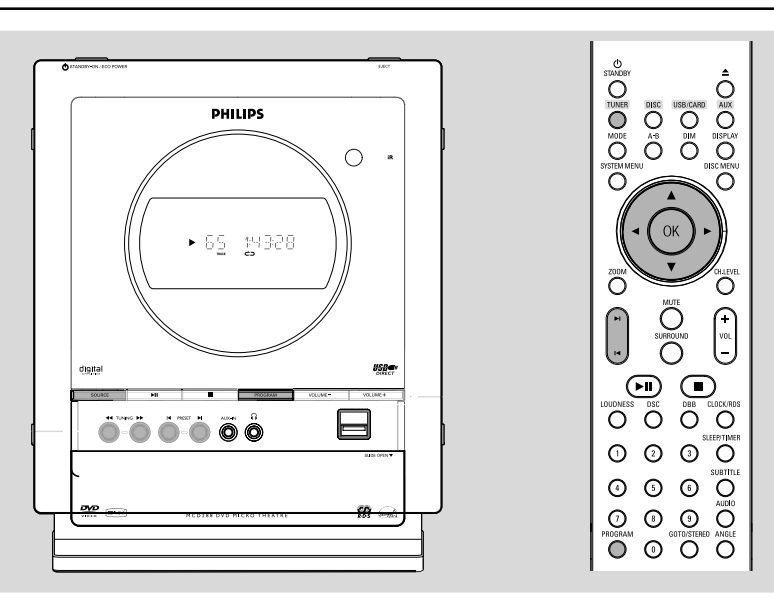

# **Einstellen auf radiosender**

- 1 Drücken Sie wiederholt **SOURCE** am Gerät oder **TUNER** auf der Fernbedienung, um einen FM-Sender zu finden.
- 2 Auf **TUNING** 22/33 (2/3 auf der Fernbedienung) drücken und Taste loslassen. **→** Das Radio wird automatisch auf einen Sender mit ausreichend Empfang eingestellt.
- **3** Schritt 2 ggf. wiederholen, bis Sie den gewünschten Sender finden.
- Zum Einstellen auf einen schwachen Sender **TUNING 44/>> (4/> auf der** Fernbedienung) kurz und wiederholt drücken, bis sich optimaler Empfang ergeben hat.

# **Programmieren von Radiosendern**

Sie können bis zu 20 FM-Radiosender speichern.

#### **Automatisches Programmieren**

**PROGRAM** für mehr als 2 Sekunden drücken, um die Programmierung zu aktivieren.

**→** Alle verfügbaren Sender werden programmiert.

→ RUTO wird angezeigt, und verfügbare Sender werden in der Reihenfolge der Wellenbereichs-Empfangsstärke programmiert.

#### **Manuelles Programmieren**

- 1 Auf Ihren gewünschten Sender einstellen (siehe "Einstellen auf Radiosender").
- **2 PROGRAM** drücken, um die Programmierung zu aktivieren.

**→ PROG** blinkt in der Anzeige.

- **3 PRESET IS/H** drücken, um diesem Sender eine Nummer von 1 bis 10 zuzuordnen.
- 4 **PROGRAM** erneut drücken, um die Einstellung zu bestätigen.

➜ **PROG** verschwindet, die Vorwahlnummer und die Frequenz des Vorwahlsenders werden gezeigt.

- 5 Die vier o.g. Schritte wiederholen, um weitere Sender abzuspeichern.
- Sie können einen Vorwahlsender durch Speichern einer anderen Frequenz an seiner Stelle überschreiben.

# **Einstellen auf Vorwahlsender**

**PRESET**<sup>( $\blacktriangle$ / $\blacktriangleright$ ] drücken, bis der gewünschte</sup> Vorwahlsender angezeigt wird.

# **RDS**

**Radio Data System** ist ein Service, der es FM-Sendern erlaubt, zusätzliche Informationen zu zeigen. Wenn Sie einen RDS-Sender empfangen, werden, **R·D·S** und der Sendername angezeigt. Wenn automatische Programmierung benutzt wird, werden RDS-Sender zuerst programmiert.

#### **Durchgehen der verschiedenen RDS-Informationen**

**CLOCK/RDS** kurz und wiederholt drücken. um die folgenden Informationen durchzugehen (falls verfügbar).

- Sendername
- RDS-Uhr(zeit)
- Programmtyp wie z.B. NEWS, SPORT, POP M ...
- Frequenz

# **Einstellen der RDS-Uhr(zeit)**

Einige RDS-Radiosender übertragen eine Echtzeituhr im Minutentakt. Es ist möglich, die Uhr(zeit) mit Hilfe eines Zeitzeichens, das zusammen mit dem RDS-Signal ausgestrahlt wird, einzustellen.

1 Stellen Sie einen RDS-Sender im FM-Bereich ein (vgl. "Einstellen auf Radiosender").

#### 2 Drücken Sie **CLOCK/RDS**.

→ "RDS 00:00" wird angezeigt. → Wenn die RDS-Zeit gelesen wird, wird "RIIS CLOCK" angezeigt und die aktuelle Zeit gespeichert.

#### *Hinweis:*

*– Einige RDS-Sender übertragen ein Zeitsignal in Echtzeit im Minutentakt. Die Genauigkeit der übertragenen Uhrzeit ist vom betreffenden RDS-Sender abhängig.*

# **Anschluss einen Geräts ohne USB-Verbindung**

1 Verbinden Sie die **AUX-IN** Buchse Ihres Gerätes mit den **AUDIO OUT** Buchsen an einem anderen Audio- oder Videogerät (z. B. Videorekorder, Laser Disc-Player oder Kassettendeck); verwenden Sie hierfür ein Cinch-Kabel mit einem Stecker (3,5") zur Verbindung mit der **AUX-IN** Buchse an einem Ende und zwei weiß/roten Steckern zur Verbindung mit den AUDIO OUT Buchsen des externen Gerätes am andere Ende.

2 Taste **AUX** drücken, um die externe Quelle zu wählen.

→ "AUX" wird angezeigt.

#### *Hinweis:*

*– Sämtliche Klangregelungs=funktionen (z.B. DSC, DBB, usw.) stehen zur Verfügung.*

*– Siehe die Bedienungsanleitung der angeschlossenen Zusatzgeräte für nähere Einzelheiten.*

#### **Verwenden eines USB-Massenspeichergeräts**

Durch Anschluss eines USB-Massenspeichergeräts an das Hi-Fi-System können Sie die im Gerät gespeicherte Musik über die leistungsfähigen Lautsprecher des Hi-Fi-Systems wiedergeben.

#### **Wiedergabe von einem USB-Massenspeichergerät**

#### **Kompatible USB-Massenspeichergeräte**

Mit dem Hi-Fi-System können Sie folgende Geräte verwenden:

- USB-Flashspeicher (USB 2.0 oder USB 1.1)
- USB-Flashplayer
- Speicherkarten (zusätzlicher Speicherkartenleser für den Anschluss an das Hi-Fi-System erforderlich)

#### *Anmerkungen:*

*– Bei einigen USB-Flashplayern (oder - Speichergeräten) werden die gespeicherten Inhalte mithilfe einer Technologie zum rheberrechtsschutz aufgenommen Solche geschützten Inhalte können auf keinem anderen Gerät (wie etwa diesem Hi-Fi-System) wiedergegeben werden.*

#### **Unterstützte Formate:**

- USB- oder Speicherdateiformat FAT12, FAT16, FAT32 (Sektorengröße: 512 Bytes)
- MP3-Bitrate (Datenrate): 32-320 Kbps und variable Bitrate
- WMA Version 9 oder früher
- Nesting von Verzeichnissen bis auf maximal 8 Ebenen
- Anzahl von Alben/Ordnern: maximal 99
- Anzahl von Stücken/Titeln: maximal 500
- ID3-Tag v2.0 oder höher
- Dateiname in Unicode UTF8 (Maximallänge: 128 Bytes)

#### **Das System kann folgende Formate nicht wiedergeben bzw. unterstützen:**

- Leere Alben: Ein leeres Album ist ein Album, das keine MP3-/WMA-Dateien enthält; es wird nicht im Display angezeigt.
- Nicht unterstützte Dateiformate werden übersprungen. Das bedeutet z. B.: Word-Dokumente mit der Erweiterung .doc oder MP3-Dateien mit der Erweiterung .dlf werden ignoriert und nicht wiedergegeben.
- Audiodateien in den Formaten AAC, WAV, PCM
- DRM-geschützte WMA-Dateien
- WMA-Dateien im Lossless oder VBR-Format

#### **Übertragung von Musikdateien vom PC auf ein USB-Massenspeichergerät**

Sie können Ihr Lieblingsstücke auf einfache Weise per Ziehen und Ablegen vom PC in ein USB-Massenspeichergerät übertragen.

Beim Flashplayer können Sie außerdem die zugehörige Musikverwaltungs-Software für die Übertragung von Musikdateien verwenden.

**Möglicherweise können diese WMA-Dateien allerdings aus Kompatibilitätsgründen nicht wiedergegeben werden**

# **Externe Signalquellen**

#### **Anordnung der MP3/WMA-Dateien auf dem USB-Massenspeichergerät**

Das Hi-Fi-System durchsucht die MP3/WMA-Dateien in der Reihenfolge Ordner/ Unterordner/Titel. Beispiel:

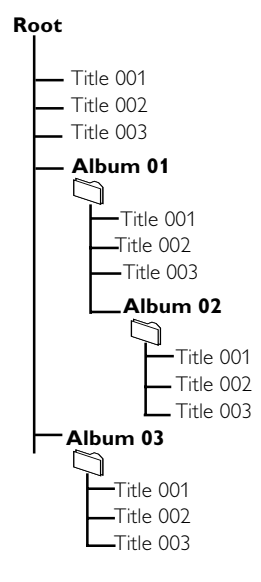

Speichern Sie Ihre MP3/WMA-Dateien je nach Erfordernissen in unterschiedlichen Ordnern oder Unterordnern.

#### *Anmerkungen:*

*– "01" wird als Album angezeigt, wenn Sie die MP3-/WMA-Dateien nicht in Alben auf Ihrer CD geordnet haben.*

*– Stellen Sie sicher, dass die Dateinamen von MP3-Dateien mit .mp3 enden.*

*– Verwenden Sie den Windows Media Player 10 (oder höher) zum Brennen/Umwandeln von DRMgeschützten WMA-Dateien! Weitere Informationen zum Windows Media Player und WM DRM (Windows Media Digital Rights Management) finden Sie im Internet unter www.microsoft.com.*

- 1 Prüfen Sie, ob das USB Gerät korrekt angeschlossen wurde (siehe "**Installation, Ein zusätzliches Gerät anschließen**")
- <sup>2</sup> Drücken Sie einmal oder mehrmals auf **SOURCE** auszuwählen (oder **USB/CARD** auf der Fernbedienung) bzw. betätigen Sie auf der

#### Fernbedienung USB.

- NO AUDIO wird angezeigt, wenn keine Audiodatei auf dem USB-Gerät gefunden wird.

3 Spielen Sie die Audiodateien des USB-Geräts ab wie Alben bzw. Stücke auf einer CD. (Siehe CD/ MP3-CD Wiedergabe).

#### *Anmerkungen:*

– *Aus Kompatibilitätsgründen können die Angaben zu Alben/Stücken sich von den entsprechenden Angaben der Musikverwaltungs-Software des Flashplayers unterscheiden.*

*– Nicht-englische Dateinamen oder ID3-Tags werden als --- angezeigt.*

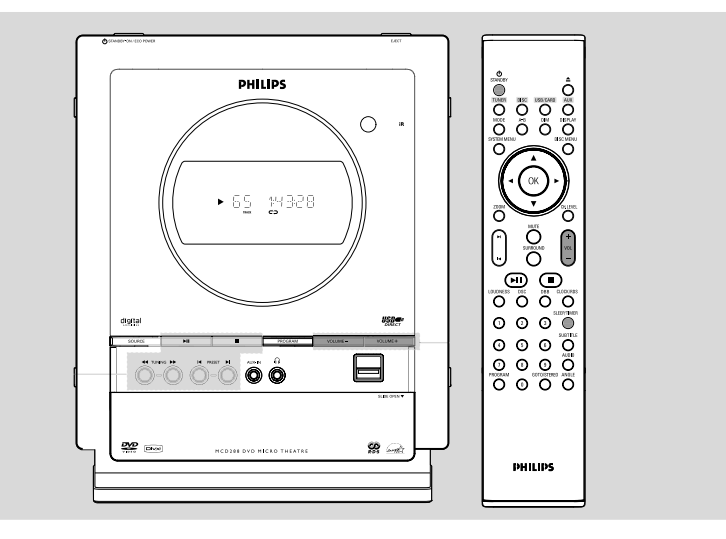

# **Uhrzeiteinstellung**

Siehe "Anschlüsse-Schritt 2: Anschluss der Lautsprecher".

# **Timer-einstellung**

● Das System ist mit einer Weckfunktion ausgestattet. Dabei wird die zuletzt ausgewählte Signalquelle zum angegebenen Zeitpunkt eingeschaltet (einmalig). Zuerst muß die Uhrzeit eingestellt werden, bevor der Timer benutzt werden kann.

1 Halten Sie **SLEEP/TIMER** im Stand-by-Modus länger als drei Sekunden gedrückt. → "TIMER SET" läuft über den Schirm, gefolgt von der zuletzt angewählten Quelle.

2 Drehen Sie den Regler **VOLUME -/+** (**VOL +/** auf der Fernbedienung) um die Auswahl zu bestätigen und drücken Sie zur Bestätigung die Taste **SLEEP/TIMER**. → The minute digits flash on the display panel.

3 Drehen Sie den Regler **VOLUME -/+** (**VOL +/** auf der Fernbedienung) um die Stunden einzustellen und drücken Sie zur Bestätigung die Taste **SLEEP/TIMER**. → Die Anzeige "TUN", "JI/' JI" o "USB".

4 Drücken Sie auf **VOLUME -/+** (**VOL +/-** auf der Fernbedienung) um die gewünschte Quelle auszuwählen.

- 5 Drücken Sie **SLEEP/TIMER** um die Einstellung zu bestätigen.
	- $\rightarrow$  Die Anzeige  $\Gamma$ :

#### **Zum Ausschalten des TIMERs**

● Drücken Sie die Taste **SLEEP/TIMER**.  $\rightarrow$  bis  $\leftrightarrow$  angezeigt wird.

# **Sleep-Timer-einstellung**

Der Sleep-Timer ermöglicht es dem Gerät, sich nach einem festgelegten Zeitraum selbst abzuschalten.

**1 SLEEP/TIMER** auf der Fernbedienung mehrmals drücken, um eine Zeiteinstellung wählen.

**→** Die zu wählenden Einstellungen lauten wie folgt (Zeit in Minuten):

 $\overline{OFF} \rightarrow 45 \rightarrow 30 \rightarrow 45 \rightarrow 60 \rightarrow 75 \rightarrow 90 \rightarrow$ 105 ™ 120 ™ OFF

➜ "SLEEP XX" oder "SLEEP OFF" wird im Display angezeigt. "XX" ist die Zeit in Minuten.

2 Wenn Sie die gewünschte Zeitdauer erreicht haben, lassen Sie die Taste **SLEEP/TIMER** los. → Die Anzeige 2z<sup>z</sup>.

#### **Zum Ausschalten des Sleep-Timers**

● **SLEEP/TIMER** mehrmals drücken, bis "00" angezeigt wird, oder **STANDBY-ON**  $\circlearrowright$ (**STANDBY**  $\circlearrowleft$  auf der Fernbedienung) drücken.  $\rightarrow$  bis  $z^z$  angezeigt wird.

# **VERSTÄRKER**

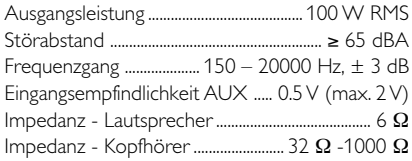

# **DVD-TEIL**

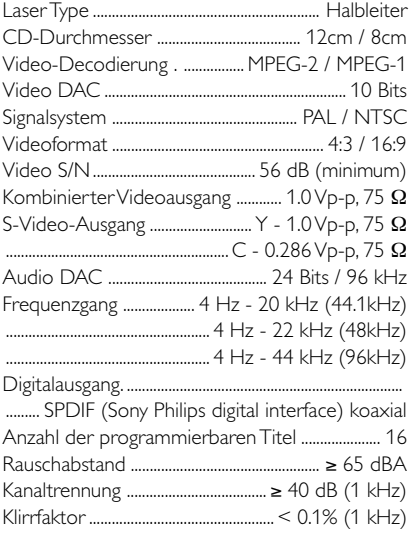

# **TUNER**

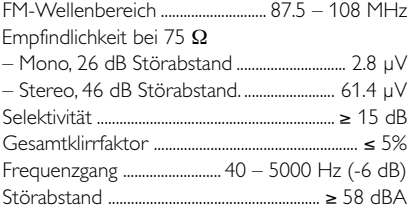

# **LAUTSPRECHER**

# **Vordere Lautsprecher**

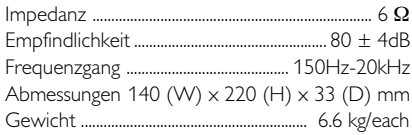

#### **Subwoofer**

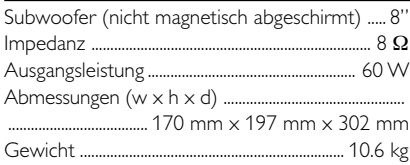

# **ALLGEMEINE**

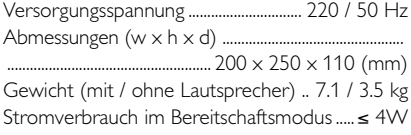

#### *Änderungen der technischen Daten ohne Vorankündigung vorbehalten.*

#### **WARNING**

**Under no circumstances should you try to repair the system yourself, as this will invalidate the warranty. Do not open the system as there is a risk of electric shock.**

*If a fault occurs, first check the points listed below before taking the system for repair. If you are unable to remedy a problem by following these hints, consult your dealer or Philips for help.*

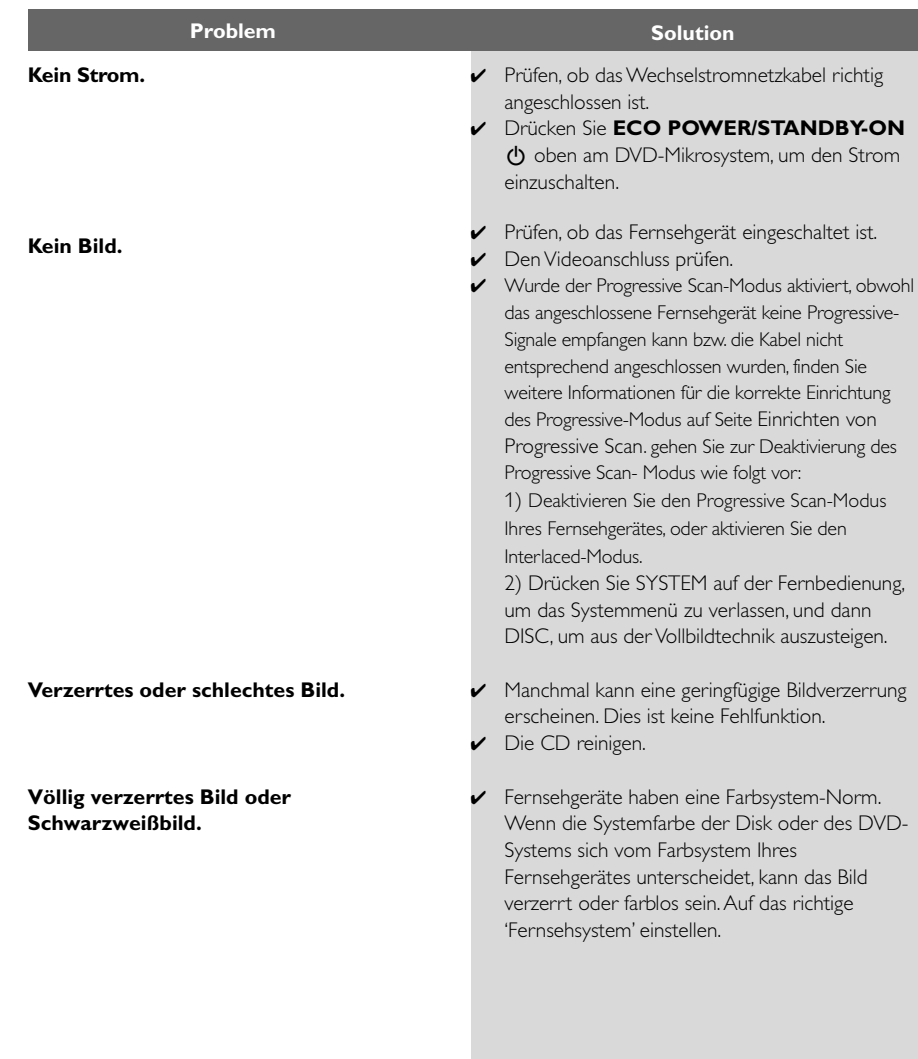

**Das Seitenverhältnis des Bildschirms kann nicht geändert werden, obwohl Sie die Fernsehgerät-Form festgelegt haben.**

**Kein Sound oder verzerrter Sound.**

#### **Der DVD-Spieler beginnt nicht mit der Wiedergabe.**

**Das DVD-Mikrosystems spricht nicht an, wenn die Tasten gedrückt werden.**

**Bestimmte Funktionen wie z.B. Winkel, Untertitel oder mehrsprachige Audiofunktion lassen sich nicht aktivieren.**

- ✔ Das Seitenverhältnis ist auf der DVD-CD festgelegt.
- ✔ Je nach Fernsehgerät kann das Seitenverhältnis evtl. nicht geändert werden.
- ✔ Die Lautstärke einstellen.
- ✔ Prüfen, dass die Lautsprecher richtig angeschlossen sind.
- ✔ Die Lautsprecherkabel austauschen.
- ✔ Den Kopfhörer abziehen.
- ✔ Das System steht auf Pause, Slow Motion oder schnellem Vorlauf-/ Rücklauf-Modus; **PRESET/** EII (oder EII)drücken, um normalen Abspielmodus fortzusetzen.
	-
- ✔ Eine lesbare CD mit der Wiedergabeseite nach unten einlegen.
- ✔ CD-Typ, Farbsystem und Regionalcode prüfen. Auf etwaige Kratzer oder Flecken auf der CD prüfen.
- ✔ SYSTEM MENU drücken, um den Einricht-Menübildschirm abzuschalten.
- ✔ Die elterliche Kontrollfunktion aufheben oder die Einstufung ändern.
- $\triangleright$  Feuchtigkeit hat sich im System niedergeschlagen. Die CD herausnehmen und das System etwa eine Stunde lang eingeschaltet lassen.
- ✔ Den Netzstecker aus der Steckdose ziehen, und wieder anschließen.
- ✔ Mehrsprachiger Sound oder Untertitel ist nicht auf der DVD aufgezeichnet.
- ✔ Ändern der Sprache für den Sound oder Untertitel ist auf der DVD verboten.
- ✔ Die Funktionen sind auf der DVD u.U. nicht verfügbar.

**Beträchtliches Rauschen bei Rundfunksendungen.**

#### **Die Fernbedienung funktioniert nicht.**

**Das Display ist dunkel.**

**Tiefer Brumm- oder Summton.**

**Wenig Basswiedergabe.**

**Progressive Scan ein/ aus kann nicht gewählt werden**

**Kein Ton und Bild**

- ✔ Die richtige Frequenz einstellen.
- ✔ Die Antenne anschließen.
- ✔ Die FM-Drahtantenne ganz herausziehen. Für besten Empfang positionieren und an einer Wand sichern.
- ✔ Eine "Outdoor" FM-Antenne oder MW-Antenne anschließen.
- ✔ Die Richtung und Position für besten Empfang einstellen.
- ✔ Die Antenne von der Ausrüstung, die das Rauschen verursacht, weiter weg positionieren.
- ✔ Den Abstand zwischen dem System und Ihrem Fernsehgerät oder Videorecorder erhöhen.
- ✔ Die Quelle (z.B. DISC oder TUNER) vor Drücken der Funktionstaste
- ► Die Fernbedienung auf den "Fern"sensor des Gerätes richten.
- ✔ Den Abstand zum Spieler verringern.
- ✔ Alle möglichen Hindernisse beseitigen.
- ✔ Die Batterien durch neue ersetzen.
- ✔ Prüfen, dass die Batterien richtig eingelegt sind.
- ✔ DIM erneut drücken.
- ✔ Das DVD-Mikrosystems möglichst weit weg von elektrischen Störgeräten aufstellen.
- ✔ Alle Lautsprecher auf richtige Polarität prüfen.
- ✔ Überprüfen Sie, dass der Ausgang des Videosignals auf .YUV' geschaltet ist.
- ✔ Kontrollieren, ob das SCART-Kabel an das richtige Gerät angeschlossen ist (Siehe "Anschluss an ein Fernsehgerät").

**Abtastfrequenz:** Datenabtastfrequenz beim Umsetzen von analogen Daten in digitale Daten. Die Abtastfrequenz repräsentiert nummerisch, wie viele Male das ursprüngliche analoge Signal pro Sekunde abgetastet wird.

**AUDIO OUT Buchsen:** Buchsen auf der Rückseite des DVD-Systems, die Audio an ein anderes System (Fernsehgerät, Stereo usw.) schicken.

**Bitrate:** Die zur Aufnahme einer gegebenen Musiklänge benutzte Datenmenge; in Kilobit pro Sekunde oder kbps gemessen. Oder die Geschwindigkeit, mit der Sie aufzeichnen. Im Allgemeinen gilt: je höher die Bitrate oder je höher die Aufzeichnungsgeschwindigkeit, desto besser die Klangqualität. Höhere Bitraten nehmen jedoch mehr Raum auf einer Disk in Anspruch.

**Disk-Menü:** Ein für die Auswahl von auf einer DVD aufgezeichneten Bildern, Klängen, Untertiteln, mehreren Winkeln usw. vorbereitetes Bildschirmdisplay.

**Dolby Digital:** Ein von Dolby Laboratories entwickeltes Surround Sound-System, das bis zu sechs Digital Audio-Kanäle aufweist (vorne links und rechts, Surround links und rechts und Mitte).

**DTS:** Digital Theatre Systems. Dies ist ein Surround Sound-System, unterscheidet sich aber von Dolby Digital. Die Formate wurden von unterschiedlichen Unternehmen entwickelt.

#### **JPEG:** Ein Stehbild-

Datenkomprimierungssystem, von der Joint Photographic Expert Group vorgeschlagen, welches trotz seines hohen

Komprimierungsverhältnisses geringes Nachlassen der Bildqualität mit sich bringt.

**Kapitel:** Abschnitte eines Bildes oder eines Musikstücks auf einer DVD, die kleiner als Titel sind. Ein Titel setzt sich aus mehreren Kapiteln zusammen. Jedem Kapitel wird eine Kapitelnummer zugeordnet, die es Ihnen ermöglicht, das von Ihnen gewünschte Kapitel zu finden.

**Kindersicherung:** Eine Funktion der DVD zur Beschränkung der Wiedergabe der Disk nach Alter des Benutzers gemäß landesspezifischer Einschränkungsstufe. Die Einschränkung schwankt von Disk zu Disk; wenn sie aktiviert ist, wird die Wiedergabe verhindert, wenn die Softwarestufe höher als die vom Benutzer festgelegte Stufe ist.

**MP3:** Ein Dateiformat mit einem Sounddaten-Komprimierungssystem. "MP3" ist die Abkürzung von Motion Picture Experts Group 1 (oder MPEG-1) Audio Layer 3. Durch Benutzung des MP3-Formats kann eine CD-R oder CD-RW etwa 10-mal mehr Datenmengen als eine reguläre Disk enthalten.

**PBC – Wiedergabekontrolle:** Bezieht sich auf das zur Wiedergabekontrolle auf Video CDs oder SVCDs aufgezeichnete Signal. Durch Benutzung von auf einer - PBC unterstützenden - Video CD oder SVCD aufgezeichneten Menübildschirmen können Sie interaktive Software sowie Software mit einer Suchfunktion vorteilhaft benutzen.

**PCM (Pulse Code Modulation):** Ein System zur Umsetzung von analogen Tonsignalen in digitale Signale zur späteren Verarbeitung, ohne dass Datenkomprimierung bei der Umsetzung benutzt wird.

**Regionalcode:** Ein System, mit dem Disks nur in der zuvor designierten Region abgespielt werden können. Dieses Gerät spielt nur Disks ab, die kompatible Regionalcodes haben. Sie können den Regionalcode Ihres Gerätes finden, indem Sie auf die Rückwand schauen. Einige Disks sind mit mehr als einer Region (oder allen Regionen – ALL) kompatibel.

**Seitenverhältnis:** Das Verhältnis von vertikalen und horizontalen Größen eines angezeigten Bildes.

Das horizontal : vertikal-Verhältnis von konventionellen Fernsehgeräten lautet 4:3, und das von Breitbildschirmen lautet 16:9.

**Surround:** Ein System zur Schaffung dreidimensionaler Klangfelder voller Realismus durch Anordnung mehrerer Lautsprecher um den Zuhörer herum.

**S-Video:** Erzeugt ein klares Bild, indem separate Signale für die Leuchtdichte und die Farbe gesendet werden. Sie können S-Video nur dann benutzen, wenn Ihr Fernsehgerät eine S-Video-Eingangsbuchse hat.

**Titel:** Der längste Abschnitt einer Bild- oder Musikfunktion von DVDs, Musik usw. bei Videosoftware, oder das gesamte Album bei Audiosoftware. Jedem Titel wird eine Titelnummer zugeordnet, damit Sie den von Ihnen gewünschten Titel finden können.

**VIDEO OUT Buchse:** Buchse auf der Rückseite des DVD-Systems, die Videosignale an ein Fernsehgerät schickt.